# **Project Period Extensions Course 1**

# **1. Project Period Extension Course 1**

## *1.1 Introduction*

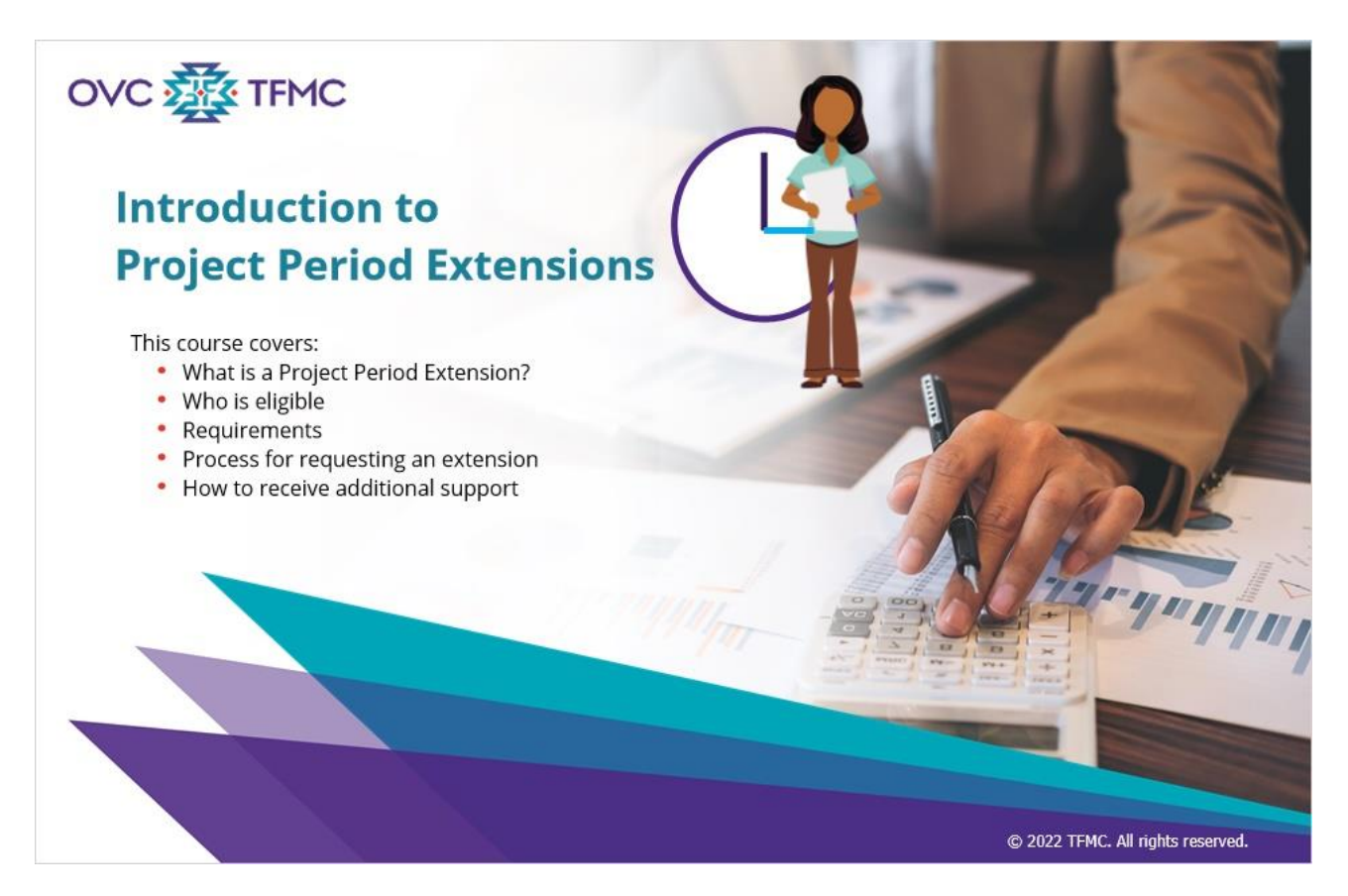

#### **Notes:**

Welcome to Introduction to Project Period Extensions. This course will cover the topics listed onscreen and will take approximately 30 minutes to complete. Select the Next button in the lower right corner to proceed through the course.

## *1.2 Navigation Directions*

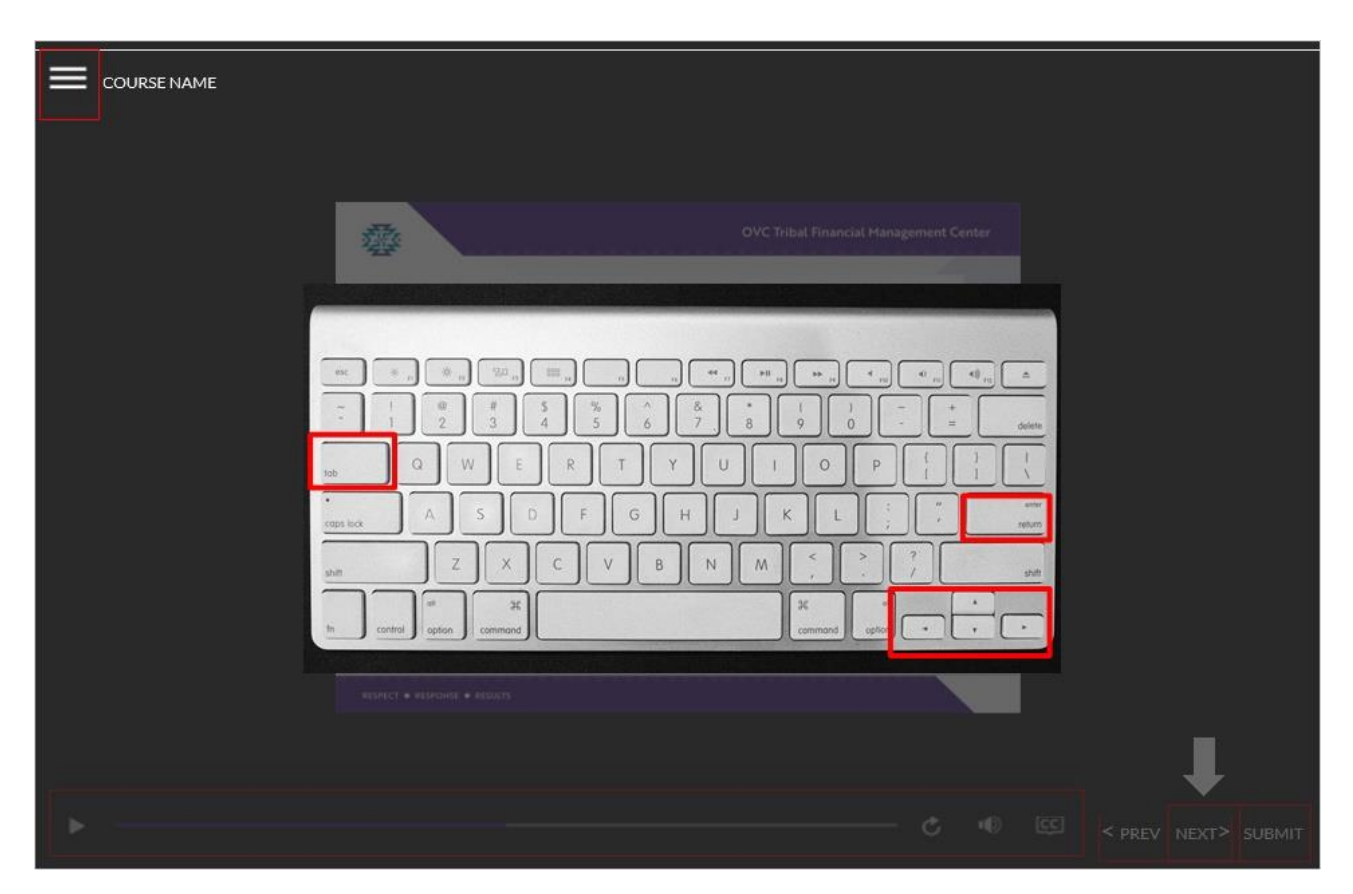

#### **Notes:**

To navigate this course, select each element with the mouse or use the Tab and Enter keys to navigate and select each interactive element. If you are using a screen reader, use the up and down arrow keys on your keyboard to highlight the text for the screen reader to read. By selecting the Menu link or hamburger menu at the top left, you will be able to display or collapse the table of contents. The table of contents (also known as the Menu) can be navigated with the arrow keys. The Notes link will display the audio transcript. The Resources link will show a list of resources that when selected, will open in a new window. The volume control, play and pause control, and closed captioning are available at the bottom of the window.

The Previous and Next buttons will appear in the lower right corner of the screen.

For knowledge check questions, select Submit after selecting an answer, this button also appears in the lower right corner of the screen.

Some slides may direct you to review more information by selecting buttons, when you select a button, more information will appear.

All links in this course open in a new window.

Select the Next button in the lower right-hand corner to begin this course.

#### *1.3 What is a Project Period Extension*

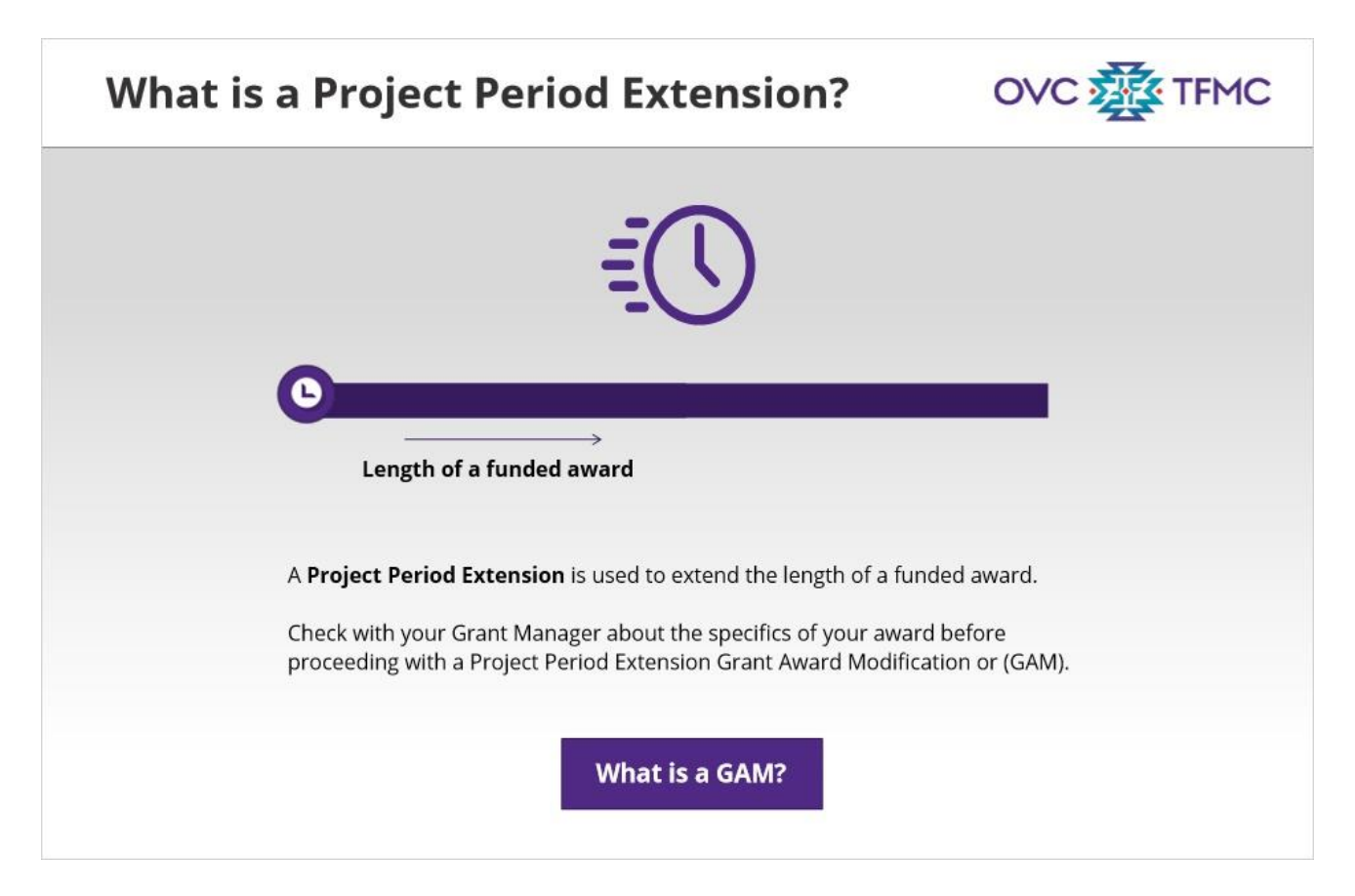

#### **Notes:**

What is a Project Period Extension?

Formerly known as a No Cost Extension, a Project Period Extension is used to extend the length of a funded award.

Not all awards are eligible for extensions, so it is important to check with your Grant Manager about the specifics of your award before proceeding with a Project Period Extension Grant Award Modification or GAM.

Select the What is a GAM button to learn more about GAMs.

#### *1.4 What is a GAM*

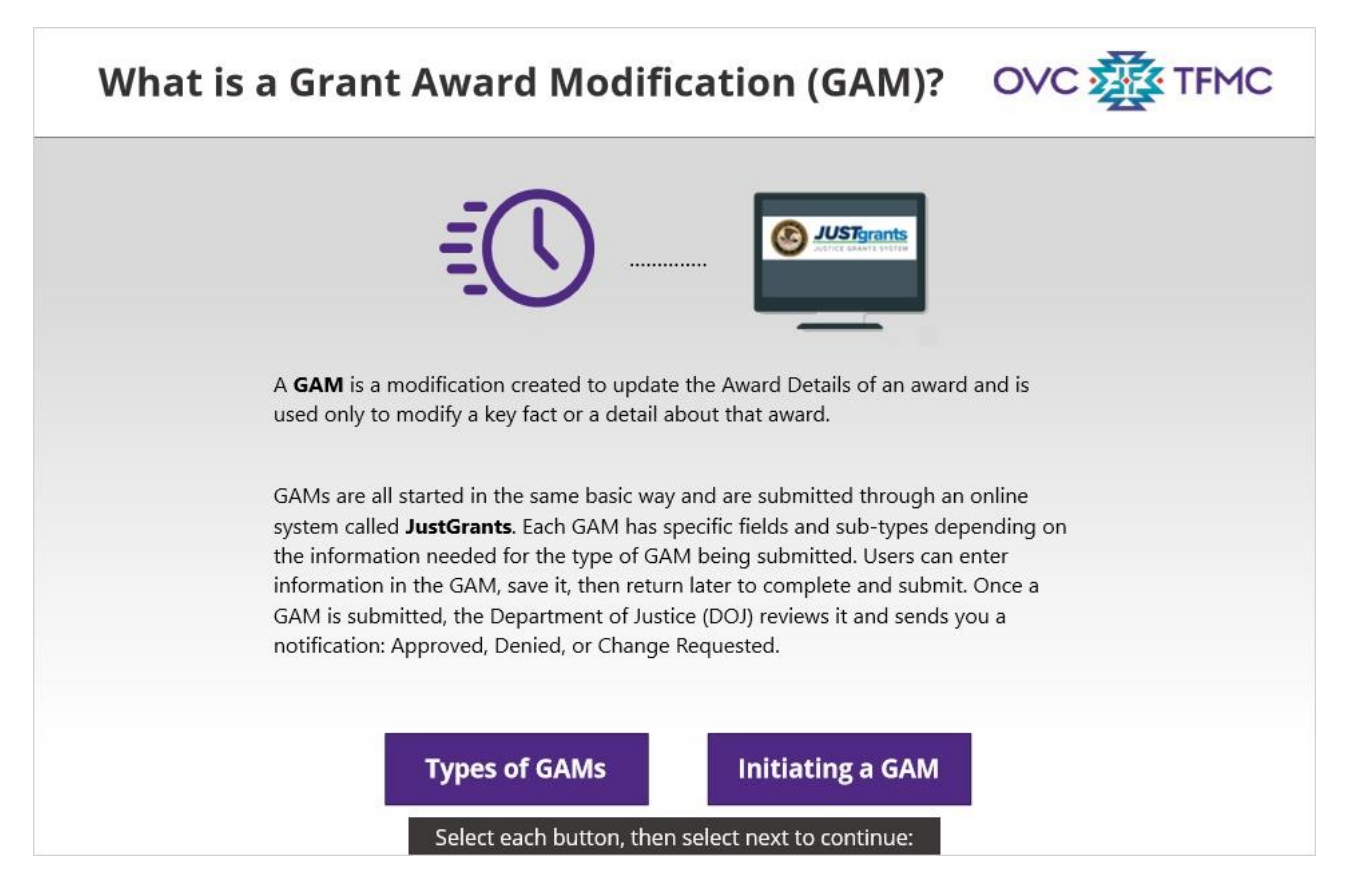

#### **Notes:**

A **GAM** is a modification created to update the Award Details of an award and is used only to modify a key fact or a detail about that award---for example, changes in project period; changes in project scope; and budget modifications awardees would like to make can all be made through a GAM.

GAMs are all started in the same basic way and are submitted through an online system called **JustGrants**. Each GAM has specific fields and sub-types depending on the information needed for the type of GAM being submitted. Users can enter information in the GAM, save it, then return later to complete and submit. Once a GAM is submitted, the Department of Justice or DOJ reviews it and sends you a notification: Approved, Denied, or Change Requested.

Select the buttons to learn more about types of GAMs and how to initiate a GAM. Then select Next to continue.

# **Types of GAMs (Slide Layer)**

p.

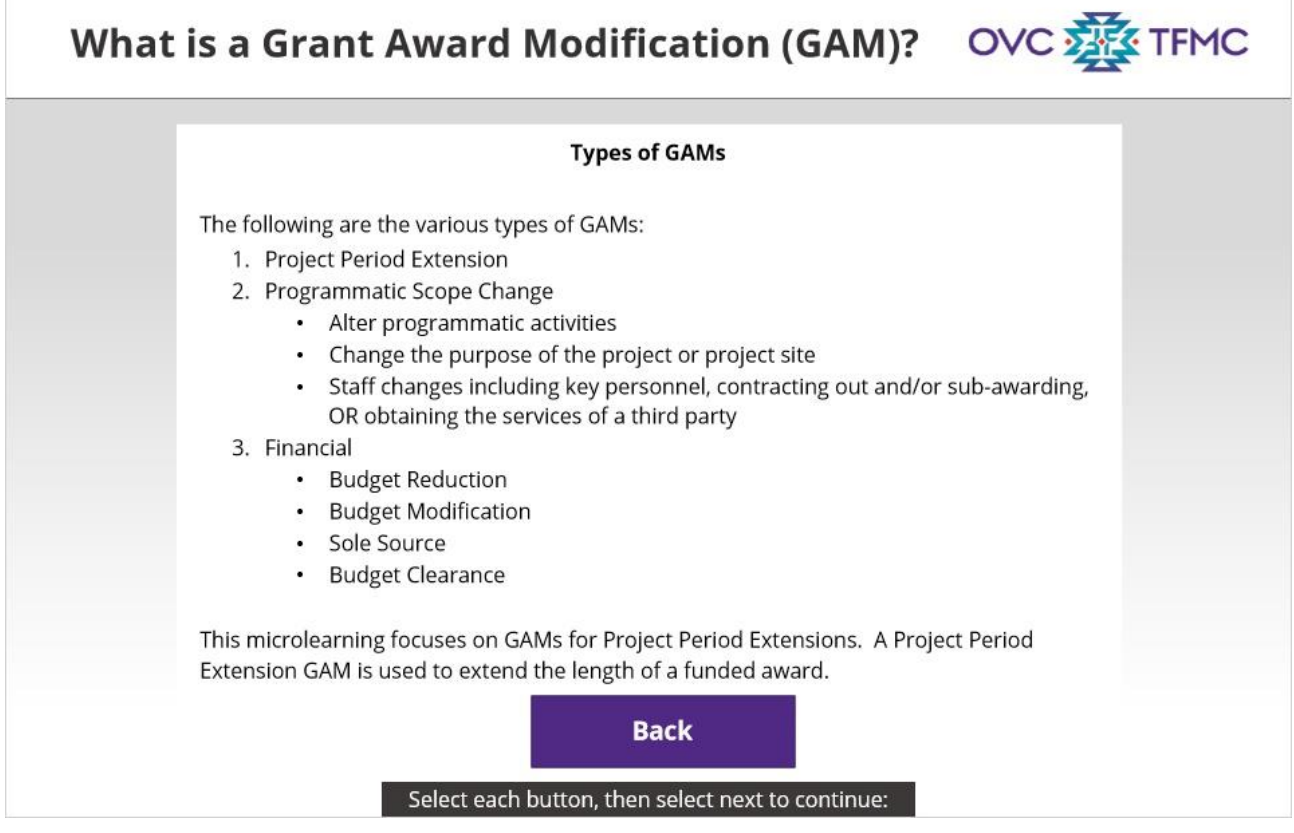

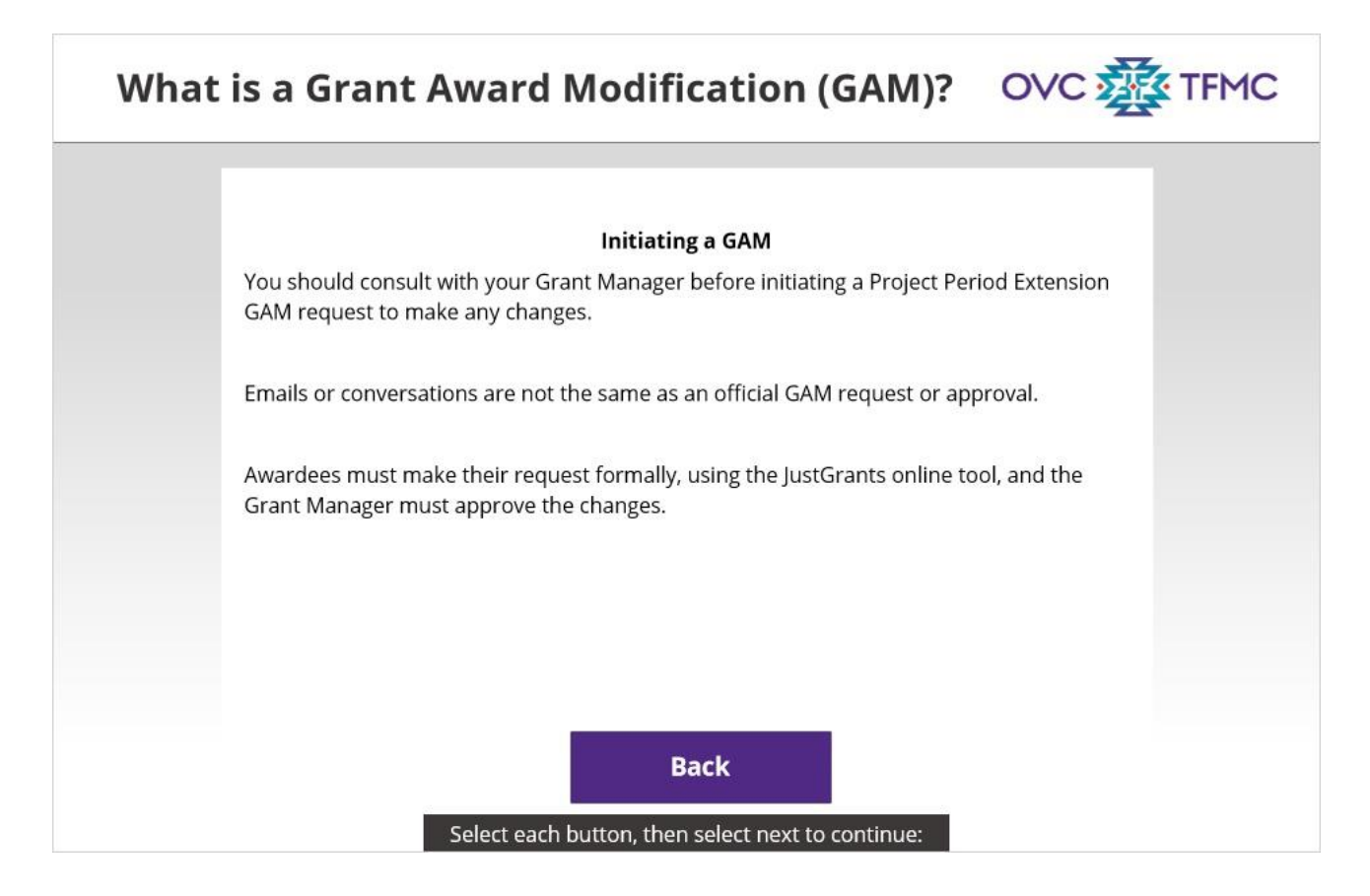

#### *1.5 What is JustGrants*

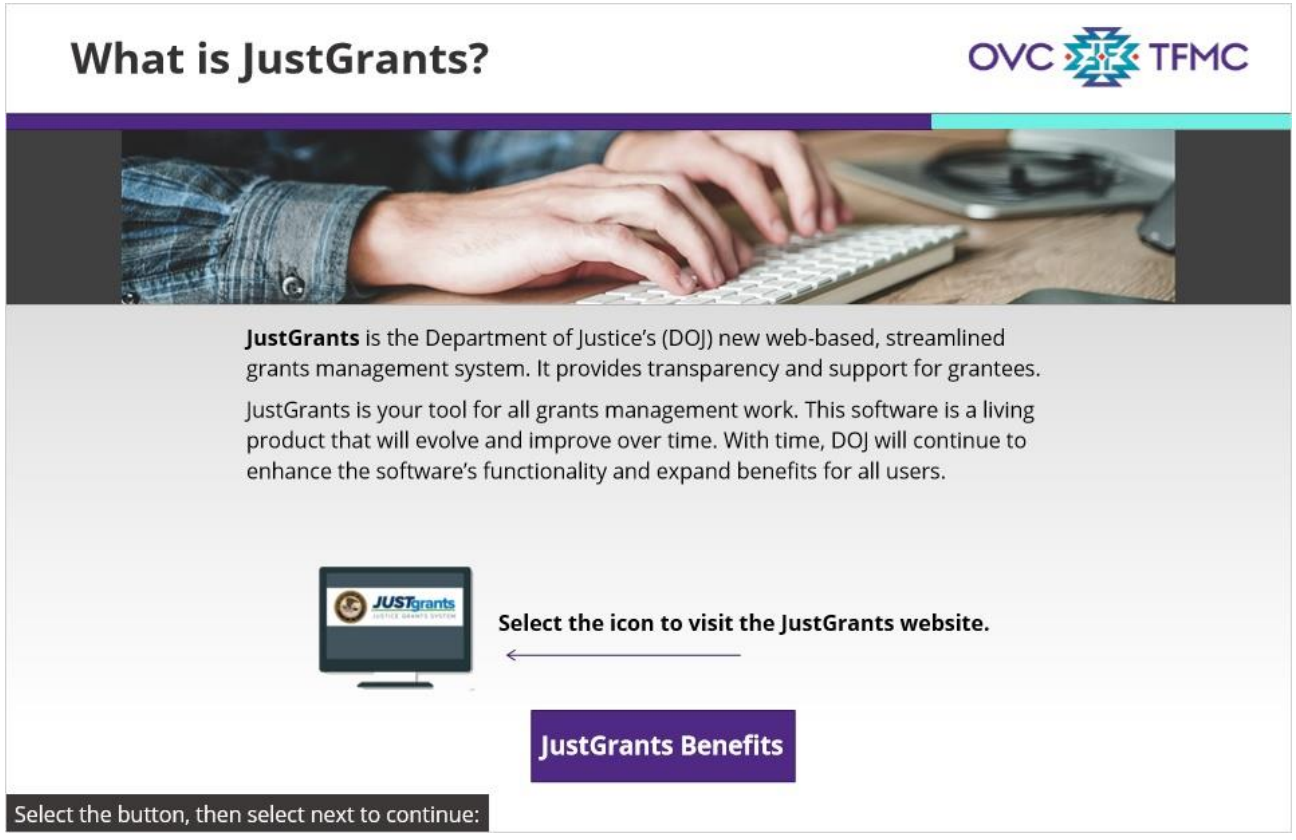

#### **Notes:**

**JustGrants** is the Department of Justice's (DOJ) new web-based, streamlined grants management system. It provides transparency and support for grantees. Select the icon to visit the [JustGrants website](https://justicegrants.usdoj.gov/) at justicegrants.usdoj.gov. Then, select the button onscreen to learn more about the benefits JustGrants offers.

# **JustGrants Benefits (Slide Layer)**

# **What is JustGrants?**

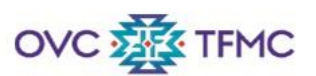

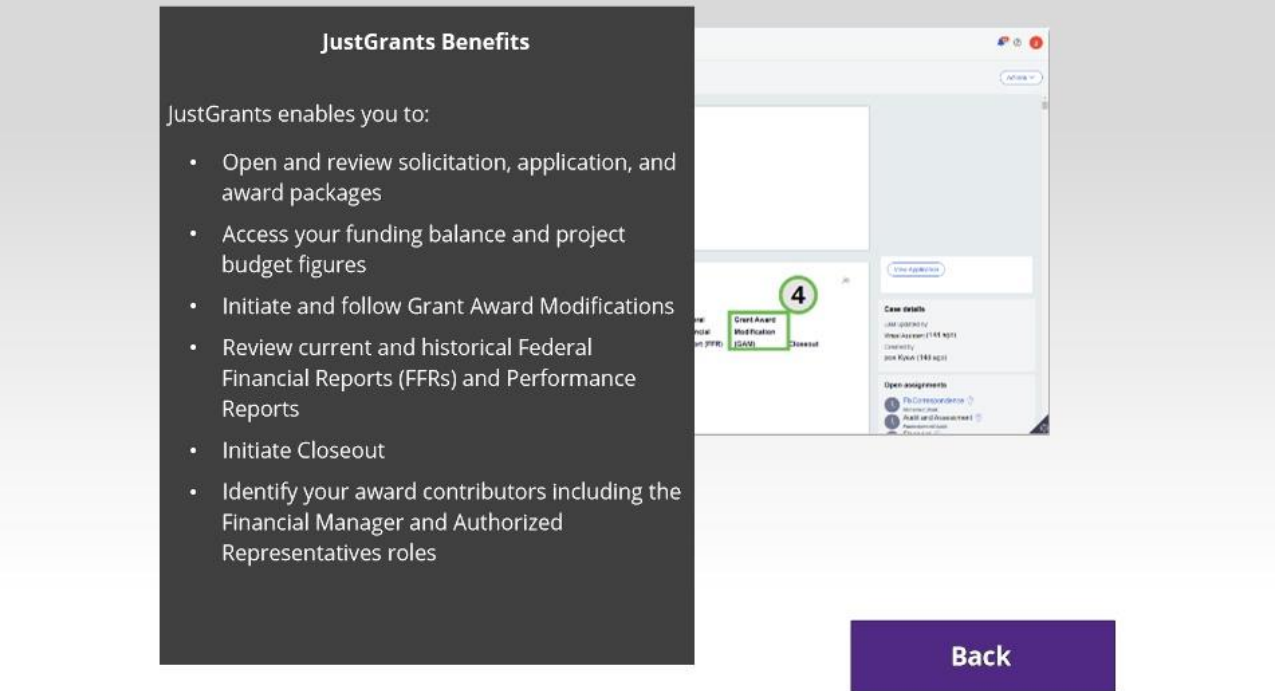

### *1.6 Requesting a Project Period Extension*

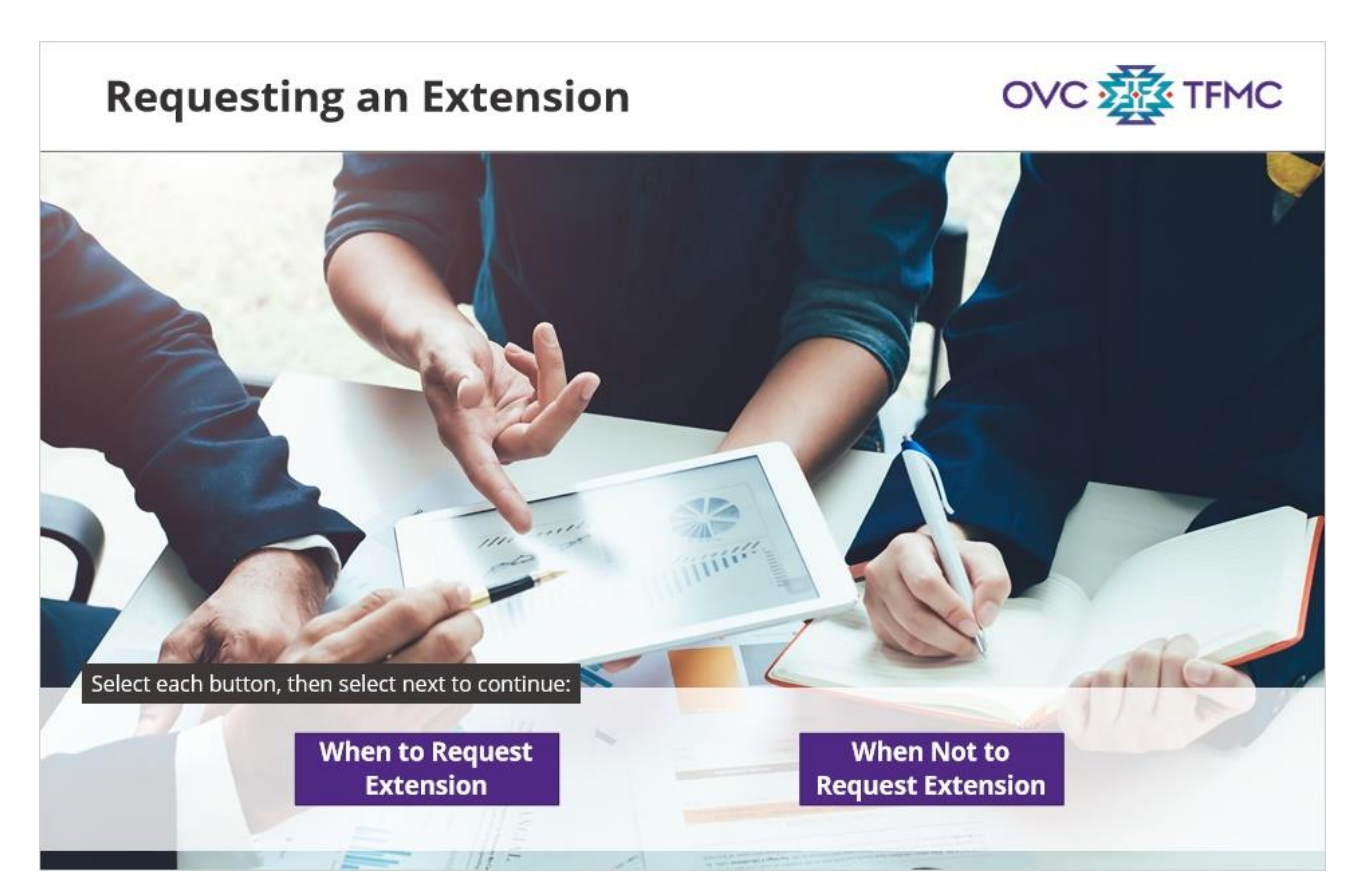

#### **Notes:**

Select the buttons to learn more about when to request an extension and when not to request an extension.

#### **When to Request (Slide Layer)**

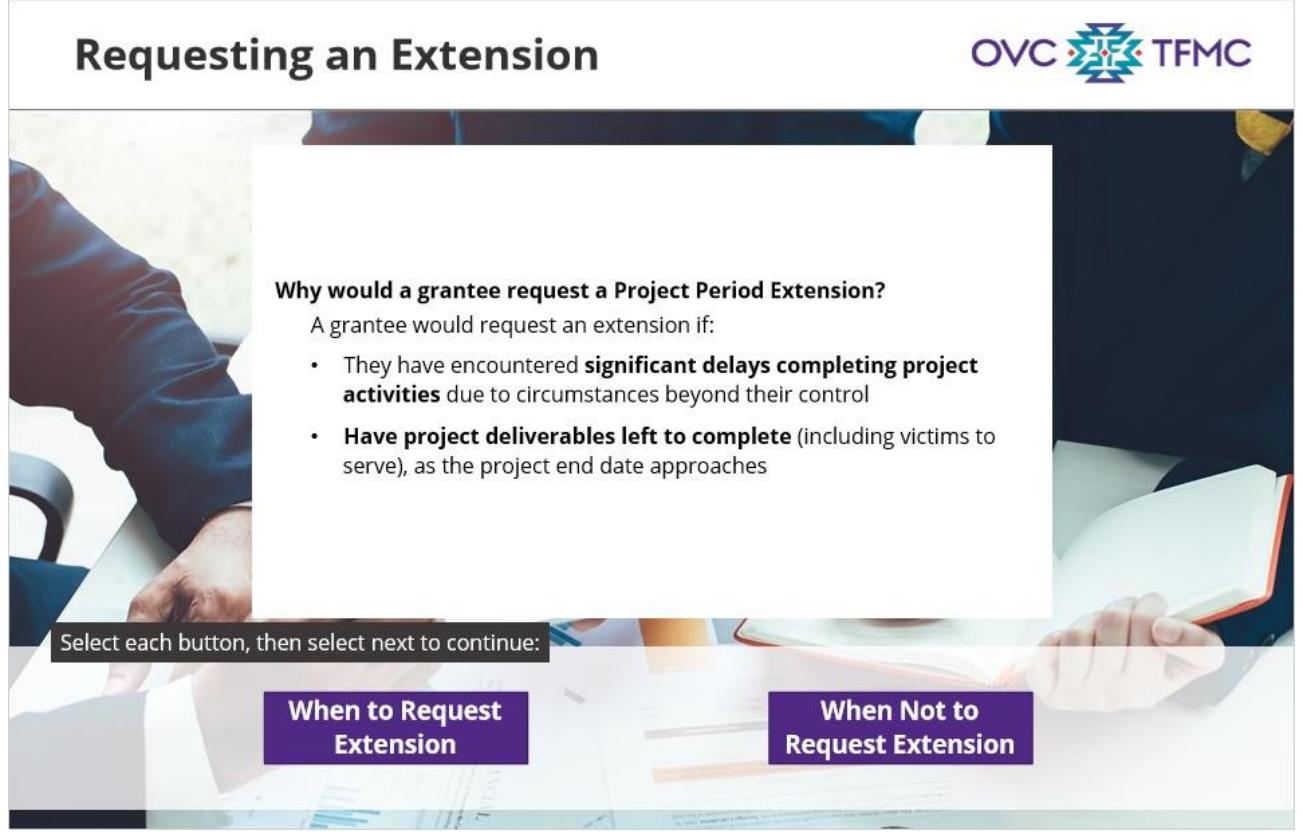

Why would a grantee request a Project Period Extension?

A grantee would request an extension if they have encountered significant delays completing project activities due to circumstances beyond their control and have project deliverables left to complete (including victims to serve) as the project end date approaches.

#### **When Not to Request (Slide Layer)**

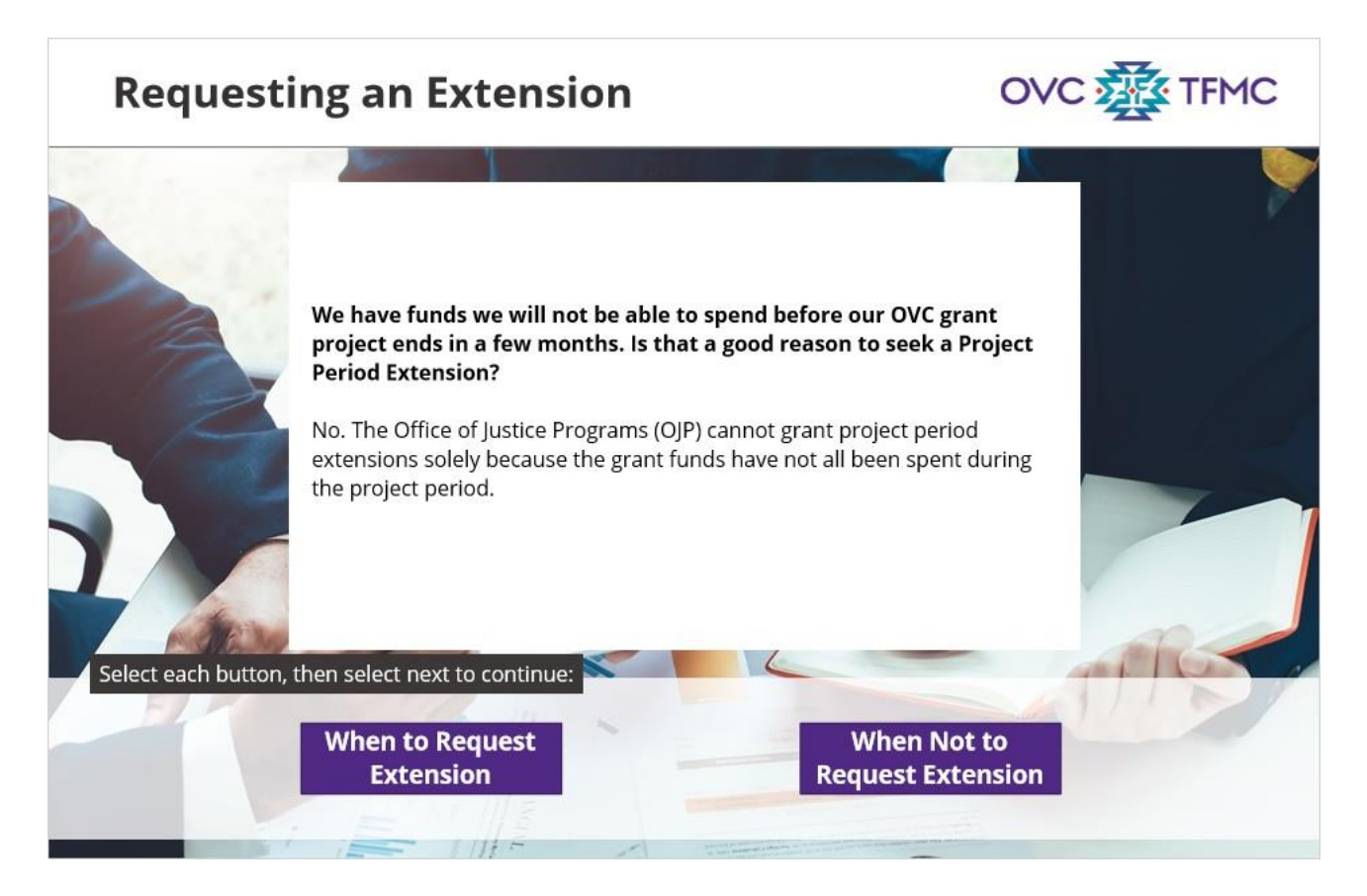

A grantee has funds they will not be able to spend before their OVC grant project ends in a few months. Is that a good reason to seek a Project Period Extension?

No. The inability to spend all award funds before the current project period end date is not a good enough reason to seek a Project Period Extension. The Office of Justice Programs (OJP) cannot grant project period extensions solely because grant funds have not been spent during the project period.

## *1.7 Funding*

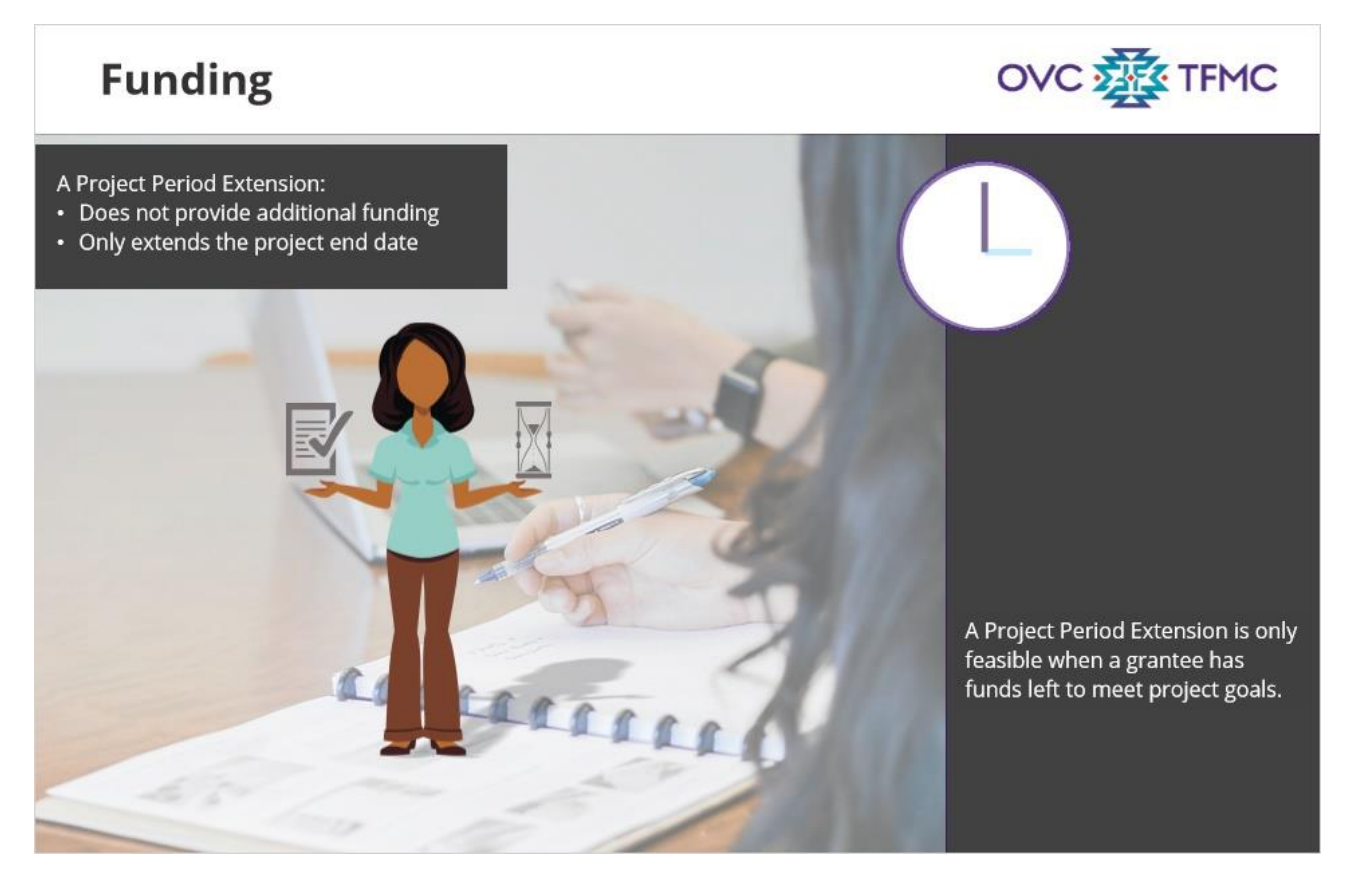

#### **Notes:**

A Project Period Extension does not provide any additional funding; it only extends the project end date so the grantee can continue to expend the original award amount. Therefore, a project period extension is only feasible when a grantee has grant funds left to continue their work to meet project goals and objectives.

## *1.8 Eligible Awards Part1*

# **Eligible Awards**

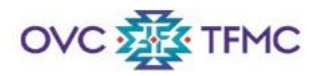

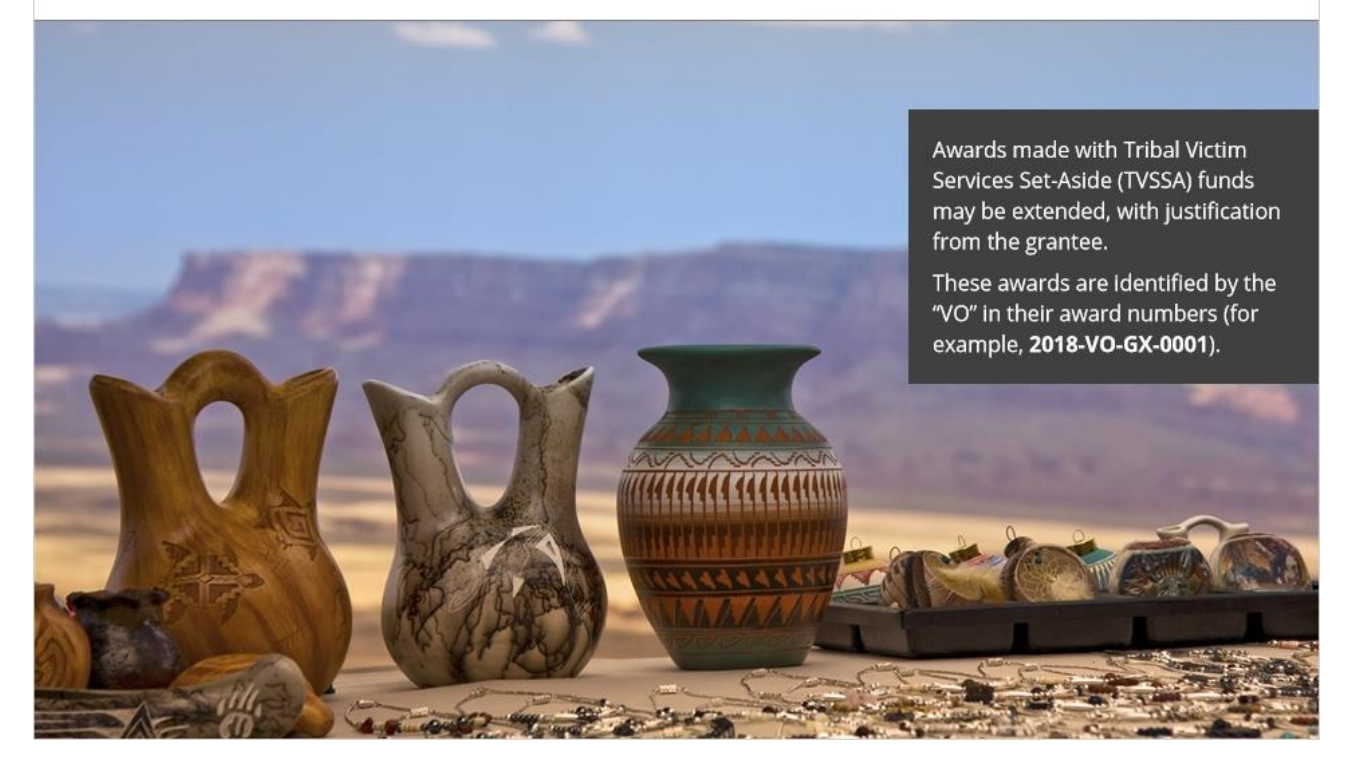

**Notes:** 

Is your award eligible for a Project Period extension?

Awards made with Tribal Victim Services Set-Aside funds, (also known as TVSSA funds) may be extended, with justification from the grantee. These awards are identified by the "VO" in their award numbers (for example, 2018-VO-GX-0001).

## *1.9 Eligible Awards Part2*

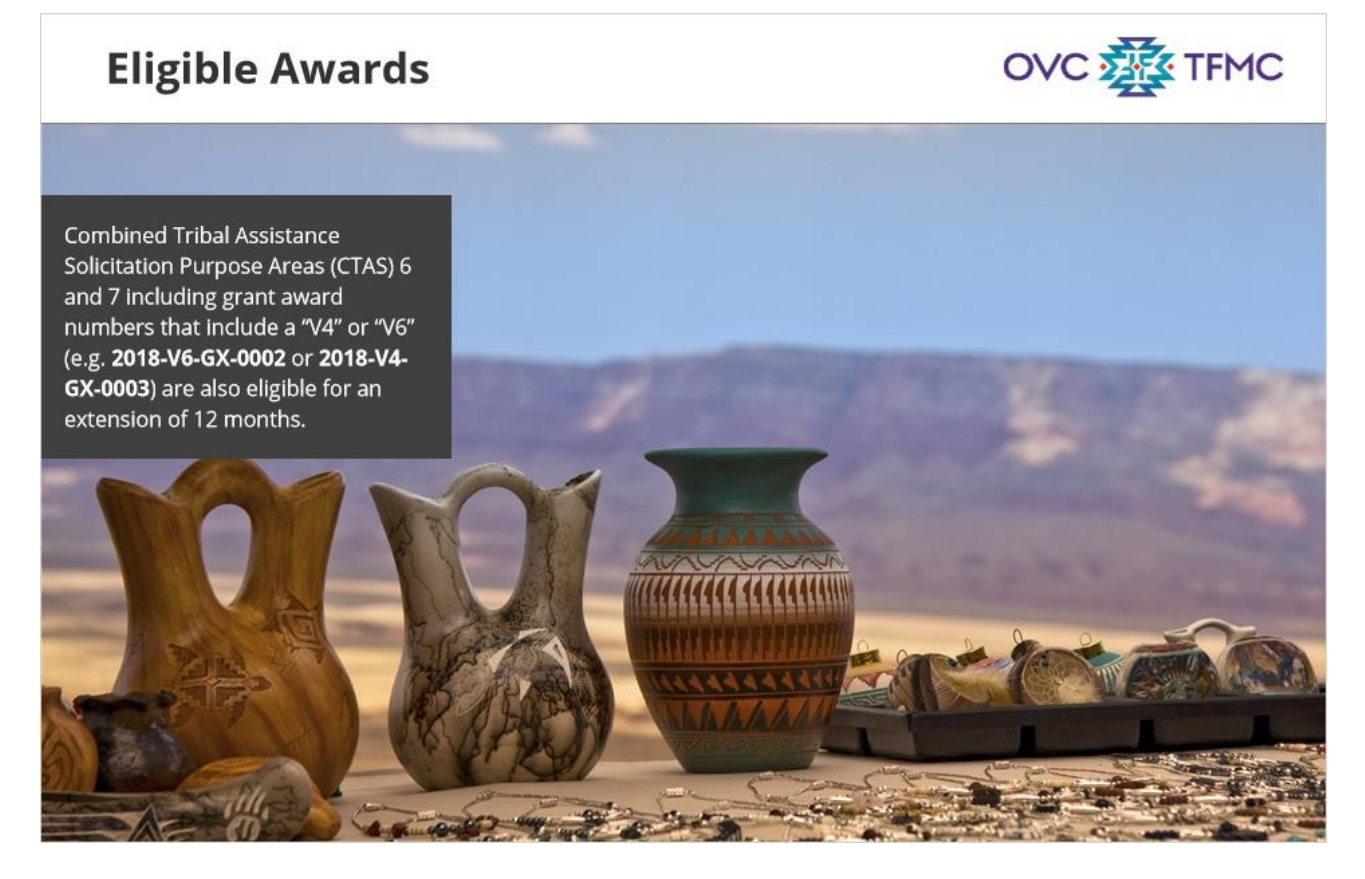

#### **Notes:**

Combined Tribal Assistance Solicitation Purpose Areas (CTAS) 6 and 7 including grant award numbers that include a "V4" or "V6" are also eligible for an extension of 12 months. For example, 2018-V6-GX-0002 or 2018-V4-GX-003 are eligible for an extension.

## *1.10 OJP Criteria*

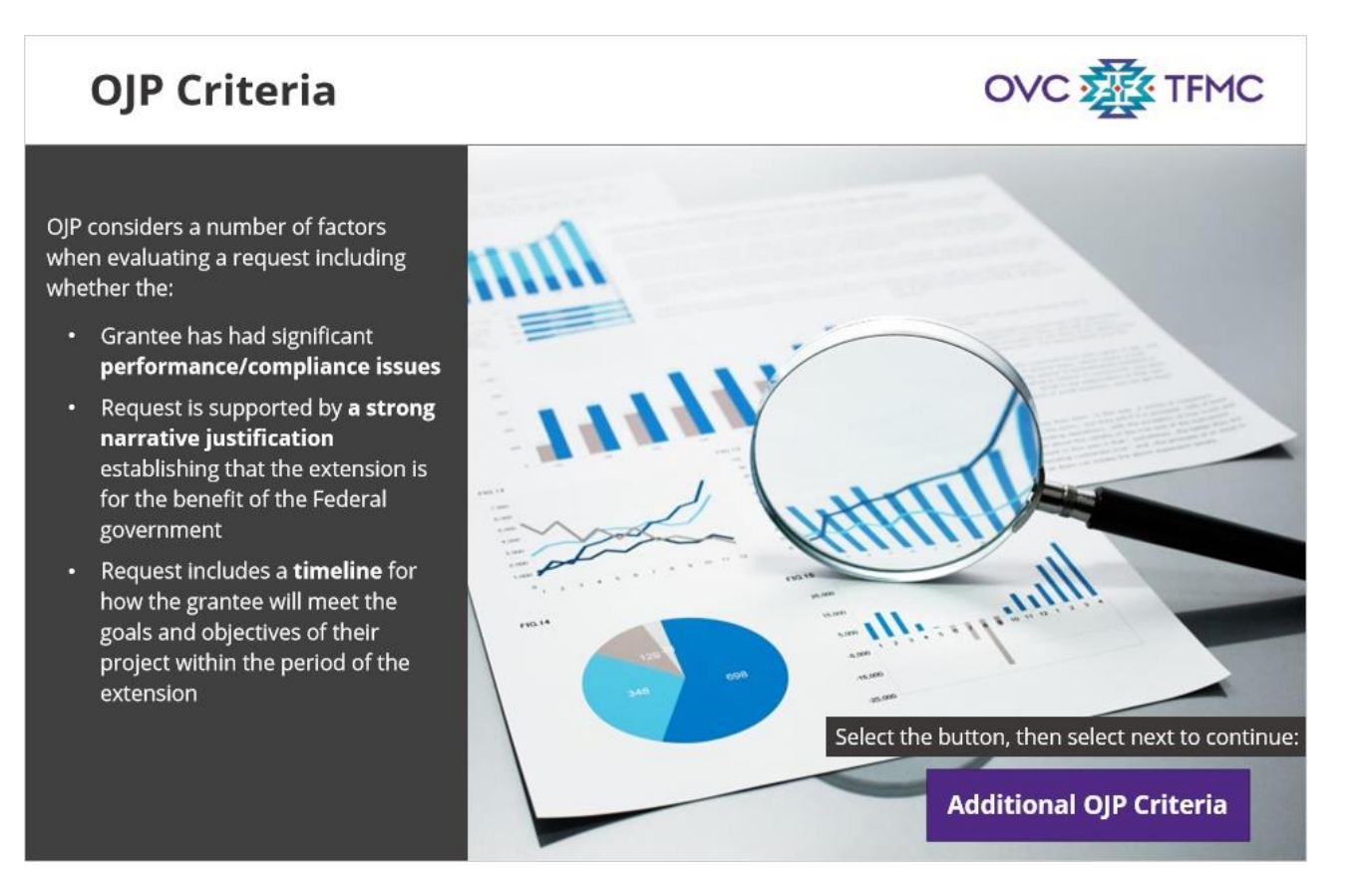

#### **Notes:**

How does OJP determine whether OVC may grant a Project Extension Request?

OJP considers a number of factors when evaluating a request including whether or not the grantee has had significant performance or compliance issues during the current grant award period; whether the request is supported by a strong narrative justification establishing that the extension is for the benefit of the Federal government; and whether the request includes timeline for how the grantee will meet the goals and objectives of their project within the period of the extension.

Select the button onscreen for a more detailed list of criteria.

# *1.11 OJP Criteria1*

# **OJP Criteria**

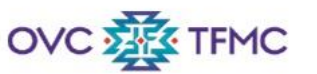

The following is a more detailed list of OJP criteria:

- Generally, only one no-cost extension for up to 12 months may be made to an award, but a second extension could be granted for some awards if there are extenuating circumstances. (See 2CFR 200.308 (e) (2))
- TVSSA grants ("VO" in the award ID) can be extended to make the total length of the project up to a 5 year period (60 months). Depending on the length of the current award period, this might allow for a 12-48month extension. Grantees with awards other than TVSSA grants should check with their Grant Manager about the length of extension periods.
- A Project Period Extension must be submitted no later than 30 days prior to the end of the project period; however, it is recommended to start the submission process well in advance (at least 90 days). The 90-day period allows grantees sufficient time to address any potential required changes to the GAMs before the award period ends. An extension will not be granted if the end date of the award has already passed.

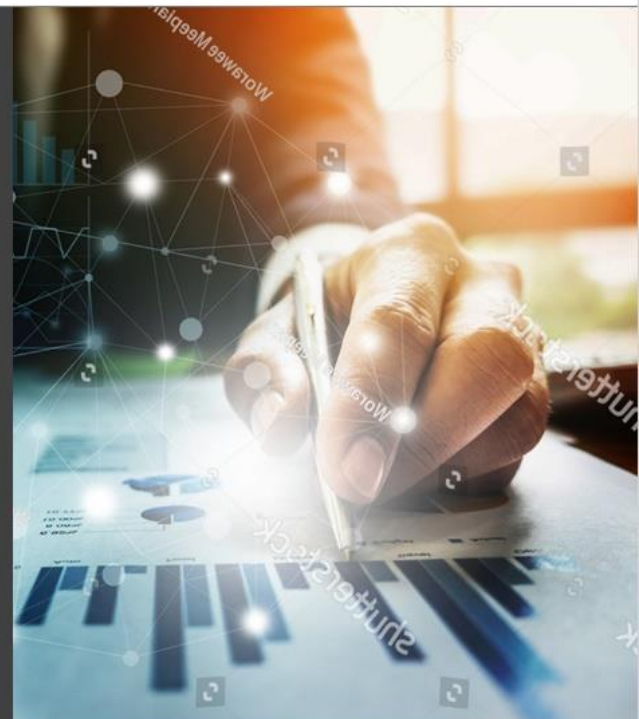

#### **Notes:**

The following eight guidelines are a more detailed list of OJP criteria and may help you gain a greater understanding of the elements OJP is looking for when approving a Project Period Extension request. Read the onscreen text and select Next to continue.

## *1.12 OJP Criteria2*

# **OJP Criteria**

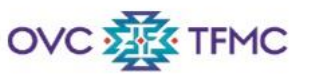

- A Project Period Extension may be made only for award recipients that have no significant performance or compliance issues (and have met Award Conditions). An example of a significant performance or compliance issue is not fulfilling reporting requirements-financial and/or progress reporting.
- A Project Period Extension may only be made if supported by a robust narrative justification establishing that the extension is for the benefit of the Federal government and containing a plan and timeline for completion before the Project Period Extension end date.

Note: To determine if the justification meets the criteria that the request is for the benefit of the Federal government, it should include a description of the: 1) Prior effort that would be wasted if the extension were not given, 2) Goals/objectives (that are for the benefit of the people and/or government) that will be accomplished if the extension is approved.

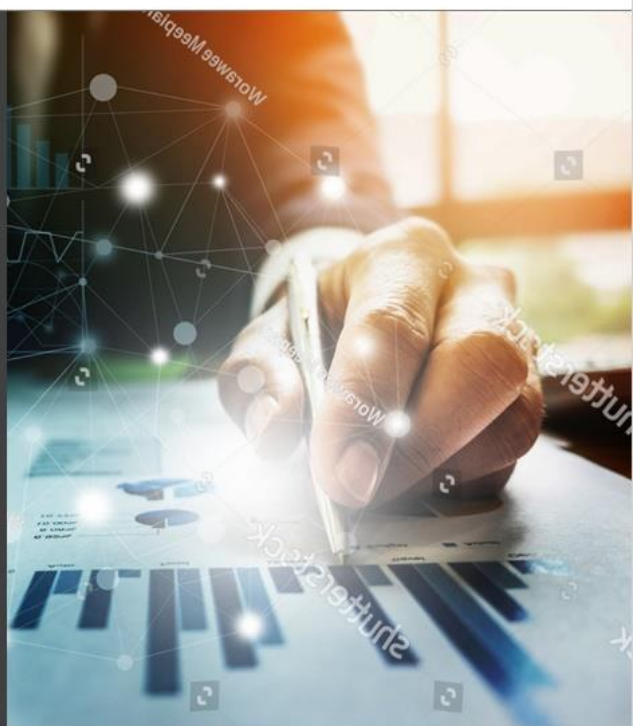

#### **Notes:**

Continue reading the onscreen text and select Next to continue.

## *1.13 OJP Criteria3*

# **OJP Criteria**

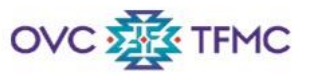

- A Project Period Extension may not be made merely for the benefit of the recipient or for the purpose of enabling the recipient to use unobligated balances.
- Any provisions of the DOJ Grants Financial Guide relating to Project Period Extensions shall be complied with (e.g., a Project Period Extension must be requested via a Grant Award Modification in the JustGrants system at least 30 calendar days before the project end date).
- Extension of the liquidation period may be allowable for awards if approved by the awarding agency (this includes the OVC State Victim Assistance Formula Grant Program and State Victim Compensation Formula Grant Program).

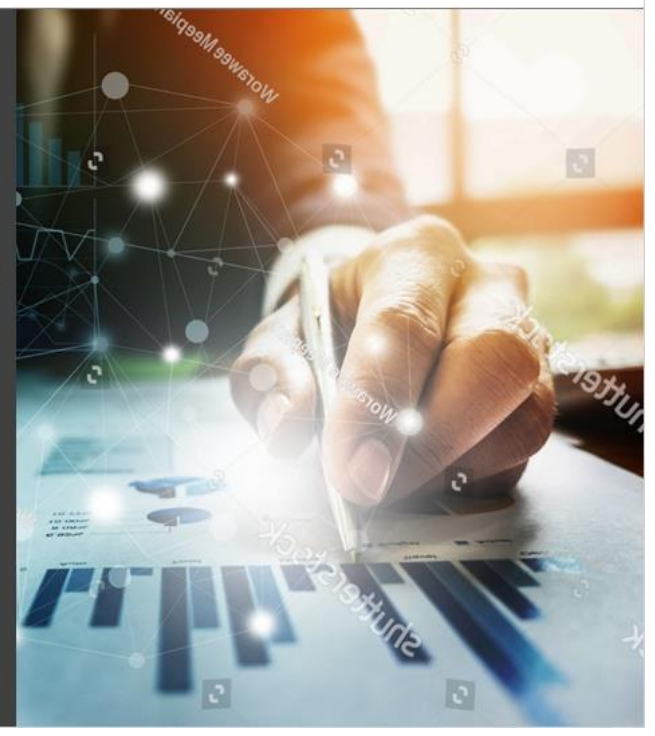

#### **Notes:**

Continue reading the onscreen text and select Next to continue.

# *1.14 Deadline*

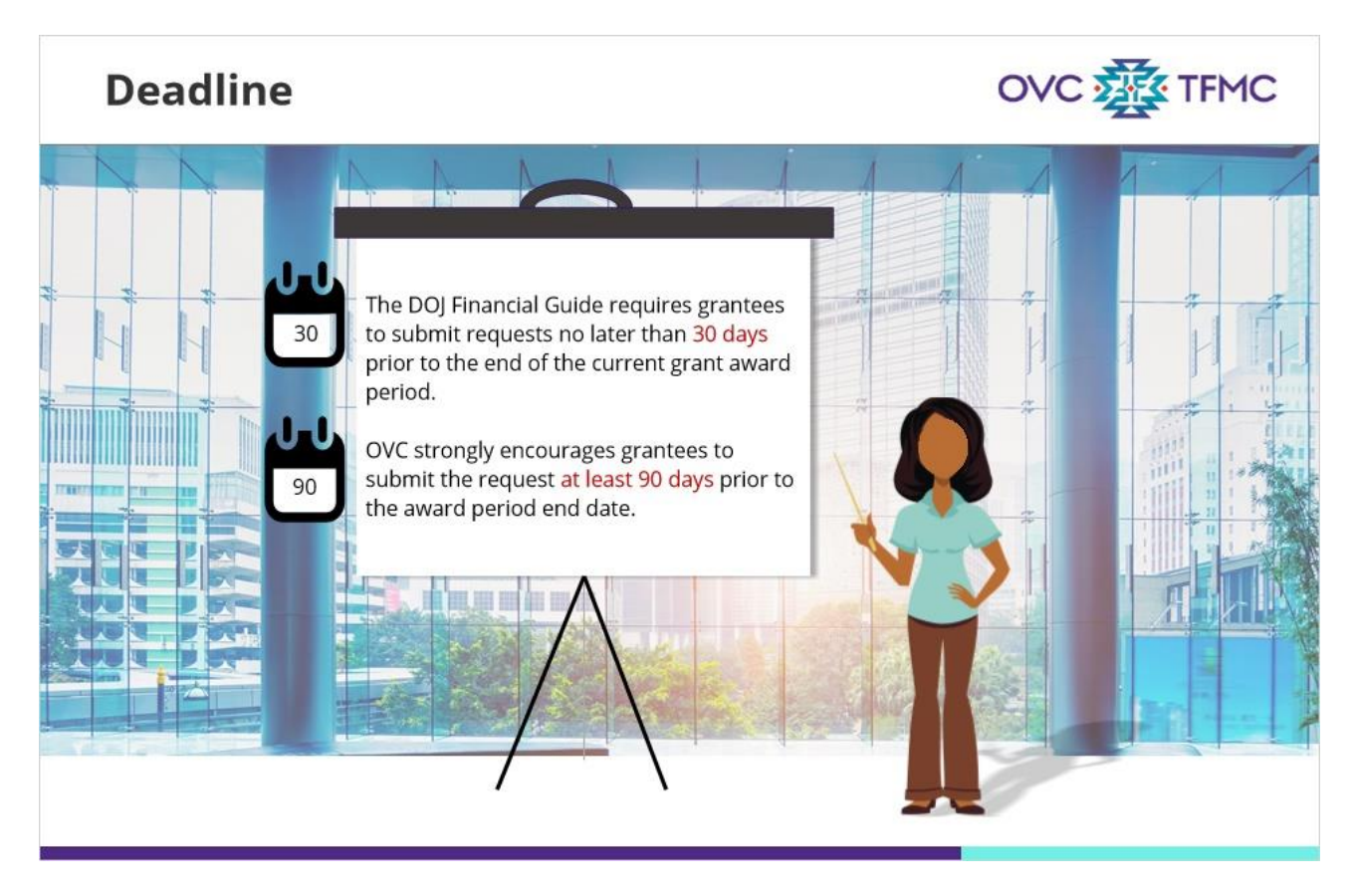

#### **Notes:**

What is the deadline for requesting a Project Period Extension for a Tribal Victim Services Set-Aside Award?

The D*OJ Grants Financial Guide* requires grantees to submit the request no later than 30 days prior to the end of the current grant award period, OVC s*trongly encourages* grantees to submit the request a*t least 90 days prior t*o the end of the current grant award period. The 90-day time period allows grantees sufficient time to address any potential required changes to the required GAMs before the award period ends. You may access the D*OJ Grants Financial Guide* in the Resources menu tab.

#### *1.15 Process*

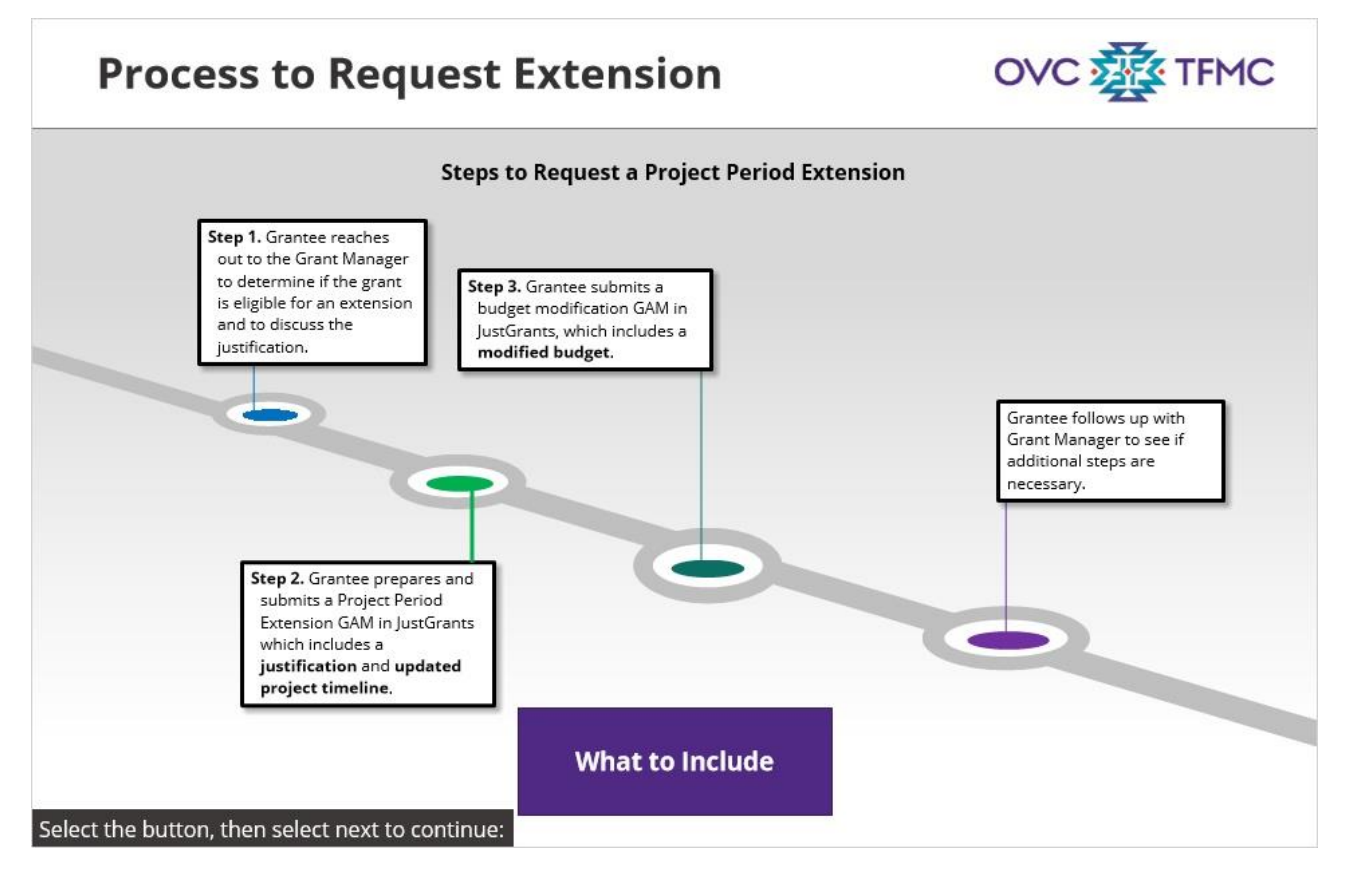

#### **Notes:**

What are the steps to request a Project Period Extension?

The process begins when the grantee reaches out to the Grant Manager to determine if the grant is eligible for an extension. The Project Period Extension request process consists of submitting two GAMs via JustGrants: the Project Period Extension GAM and the Budget Modification GAM.

The Project Period Extension GAM needs to be submitted and approved first so that the budget modification aligns with the new extended timeframe.

The Project Period Extension GAM consists of:

1. A **strong narrative justification** for the extension request which establishes that the extension benefits both the tribal community being served and the Federal government. This justification can be entered into the corresponding field in JustGrants or uploaded as an attachment.

2. An **updated project timeline** that illustrates how you will achieve your unmet/modified project goals and objectives during the period of extension. The updated project timeline will reflect the new total project period. The timeline is submitted as an attachment.

3. A **modified budget** may have to be submitted in a separate GAM in some circumstances. This GAM is called the Budget Modification GAM, it documents how project funds will be spent during the extended project period. The Project Period Extension GAM must be approved first so that the Budget Modification GAM displays the correct project period. The JustGrants system will indicate if the budget modification is to be entered directly into the web-based budget form or uploaded as an attachment.

You may or may not need to submit this GAM. For example, if over the course of the new, extended project period you request new activities in a budget category not previously approved, or will move money among budget categories greater than 10 percent of the total award, or receive a new Indirect Cost Rate, then a Budget Modification GAM is required. Please check with your Grant Manager to confirm if a Budget Modification GAM is necessary.

The courses that follow (in this series) will contain more detailed information on each of these steps and will provide more detailed instructions for how to prepare each of the items required at each step.

Select the What to Include button to learn more about these attachments at each step of the process.

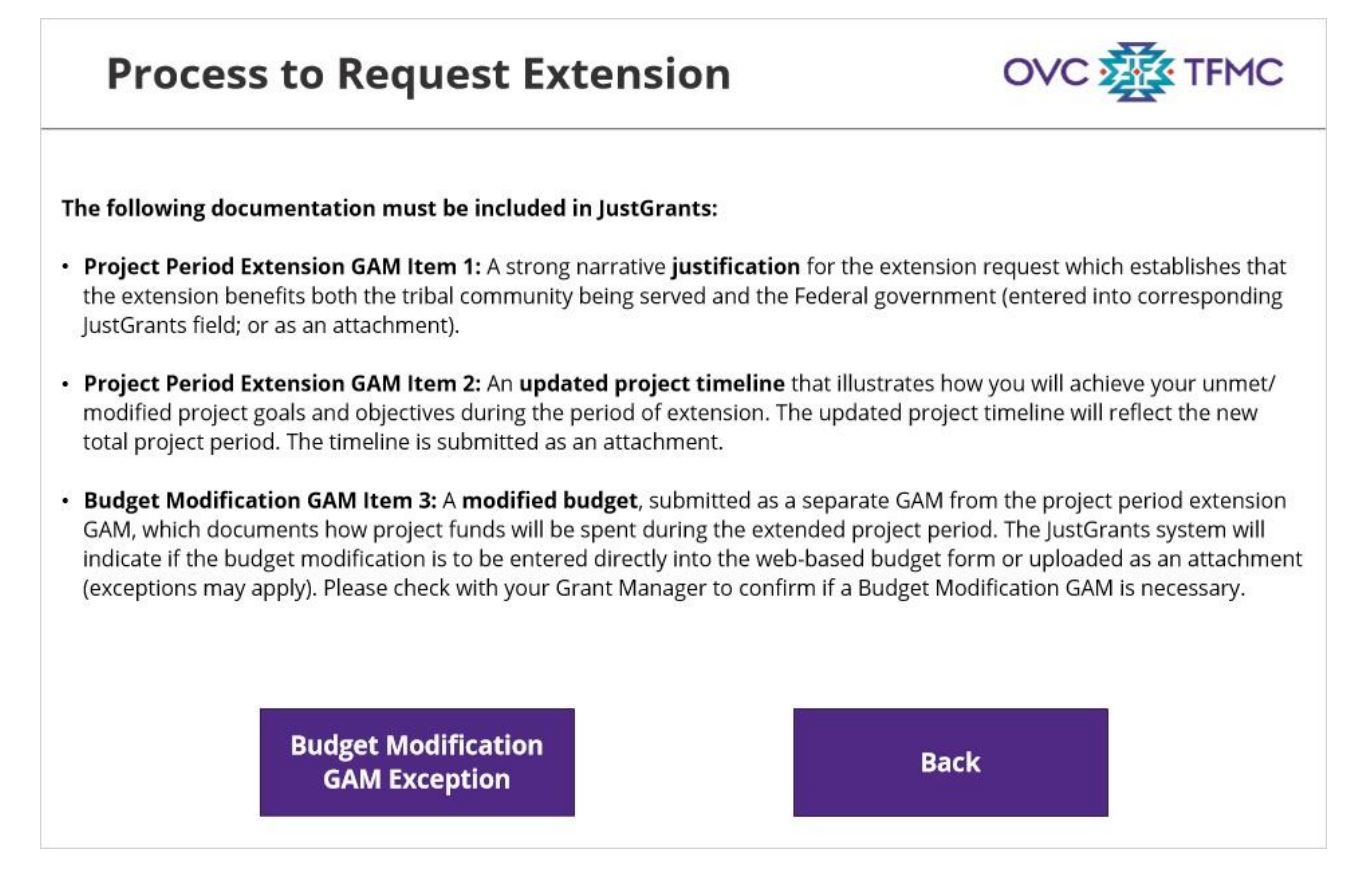

Items 1 and 2 listed here are to be included in the first GAM. Item 3 goes in the second GAM, the Budget Modification GAM.

Your Grant Manager and / or OVC Technical Assistance providers can provide you with further instructions on how to prepare and submit the two required GAMs. Additional attachments may be requested as necessary.

All requests will need to be submitted via a GAM in JustGrants as described above and be approved by OJP and OCFO to allow you to access your funds beyond the current end date.

#### **Budget Modification GAM Exception (Slide Layer)**

# **Process to Request Extension**

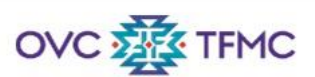

## Is a Budget Modification GAM Required to Get a Project Period Extension?

Not necessarily. If the current (pre-extension) budget line items and categories will continue to govern how funds are spent through the extension, then a Budget Modification may not be necessary.

If, however, during the extension period you will:

- · take on new activities that require budget line approvals, or will
- move money among budget categories greater than 10 percent of the total award, or
- · receive a new Indirect Cost Rate,

a Budget Modification GAM is required.

The requirements related to submission of a Budget Modification are outlined in the DOJ Financial Guide. Your Grant Manager and/or OVC Technical Assistance providers can provide you with further instructions on how to prepare a Budget Modification GAM.

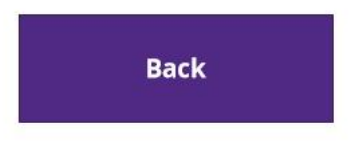

Read the requirements listed here to determine if you need to submit a Budget Modification GAM. Consider consulting with your Grant Manager to make a final determination.

# *1.16 Reference Guide*

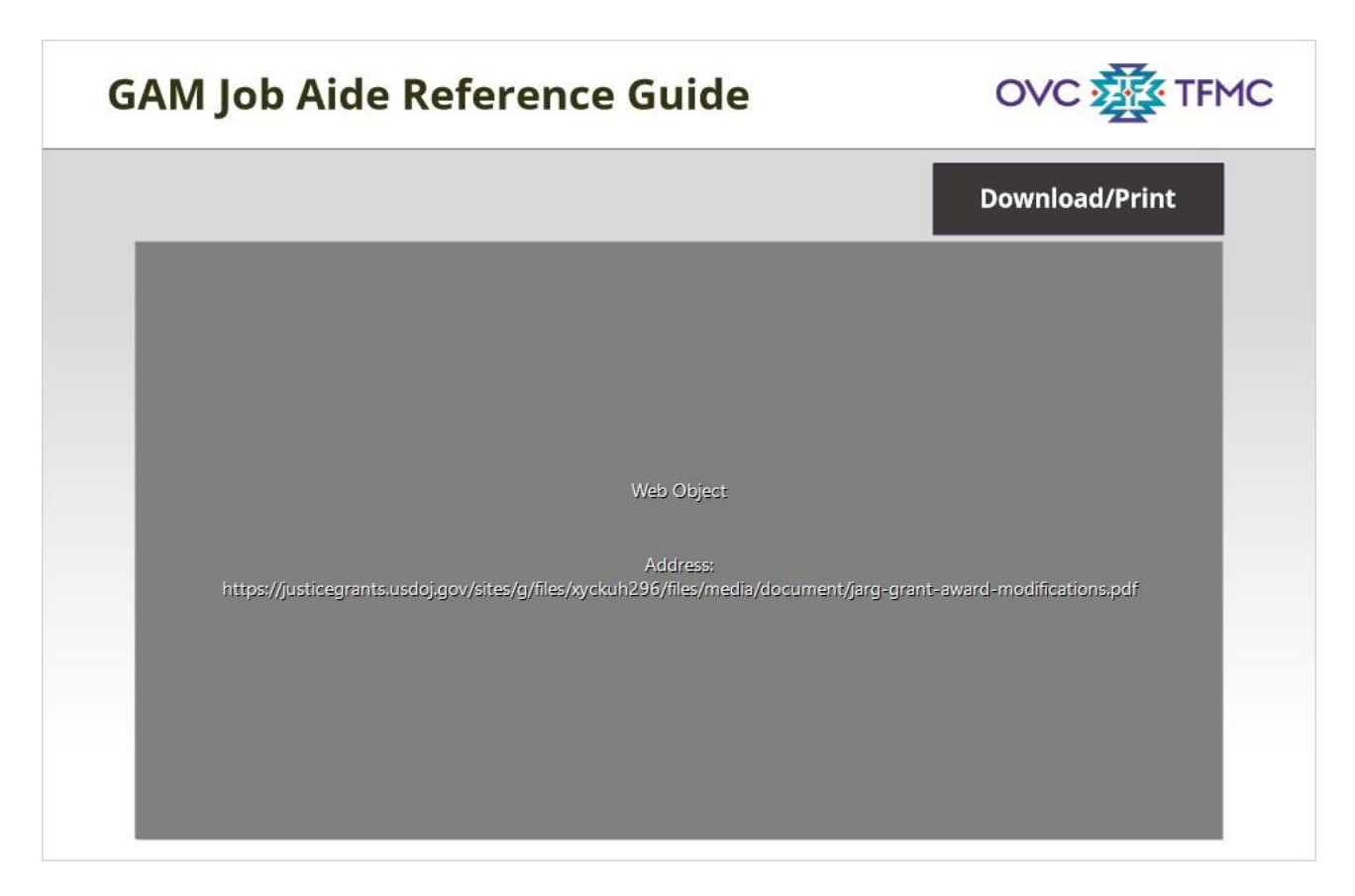

#### **Notes:**

Review the [JustGrants Grant Award Modification Job Aide Reference Guide](https://justicegrants.usdoj.gov/sites/g/files/xyckuh296/files/media/document/jarg-grant-award-modifications.pdf) onscreen for additional information. Then, select Next to continue.

# *1.17 Allowable Extension Period*

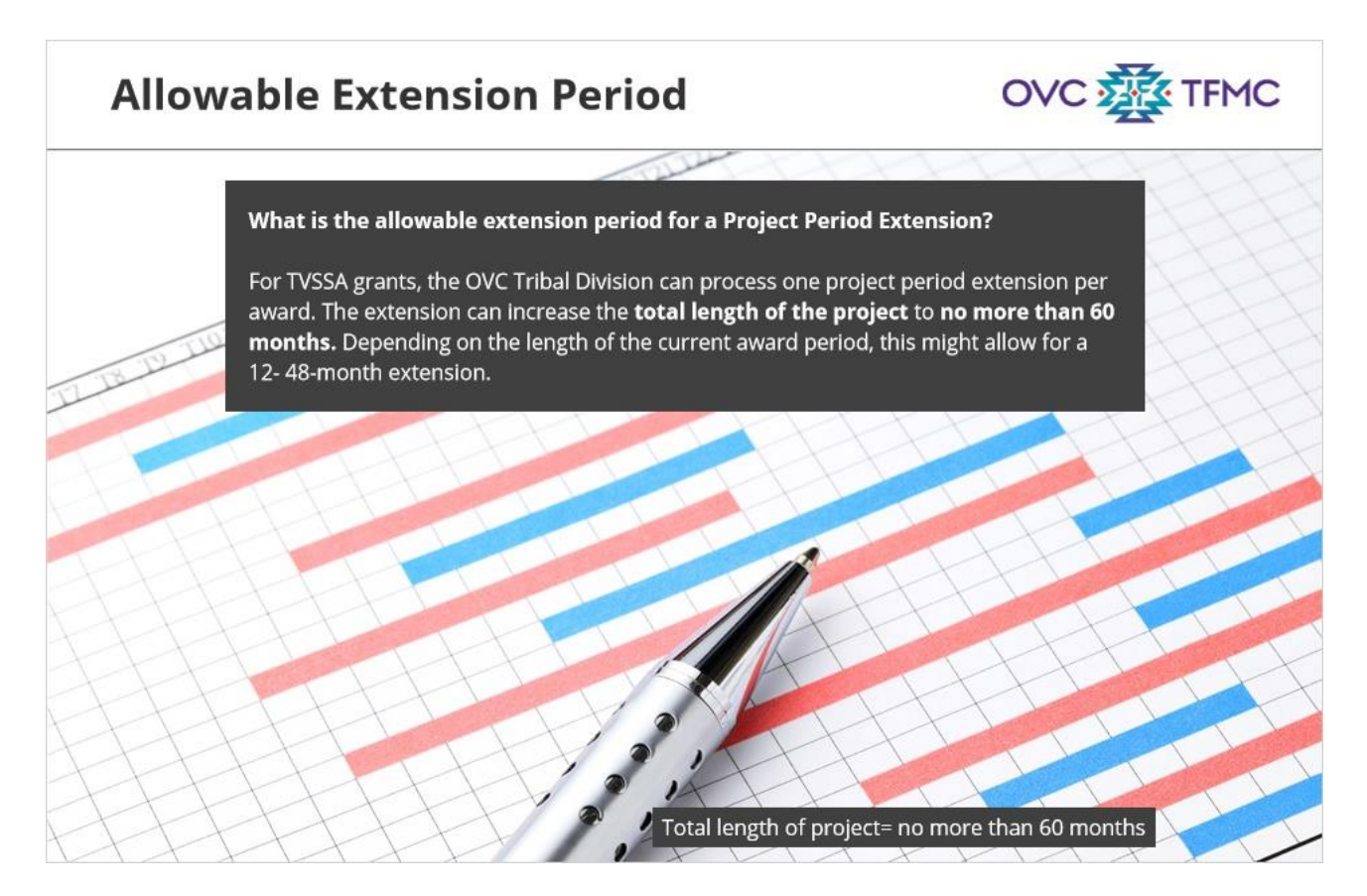

#### **Notes:**

What is the allowable extension period for a Project Period Extension?

For Tribal Victim Service Set-Aside grants, the OVC Tribal Division can process one project period extension per award. The extension can increase the total length of the project to no more than 60 months or 5 years. Depending on the length of the current award period, this might allow for a 12- 48-month extension.

# *1.18 Notification of Award*

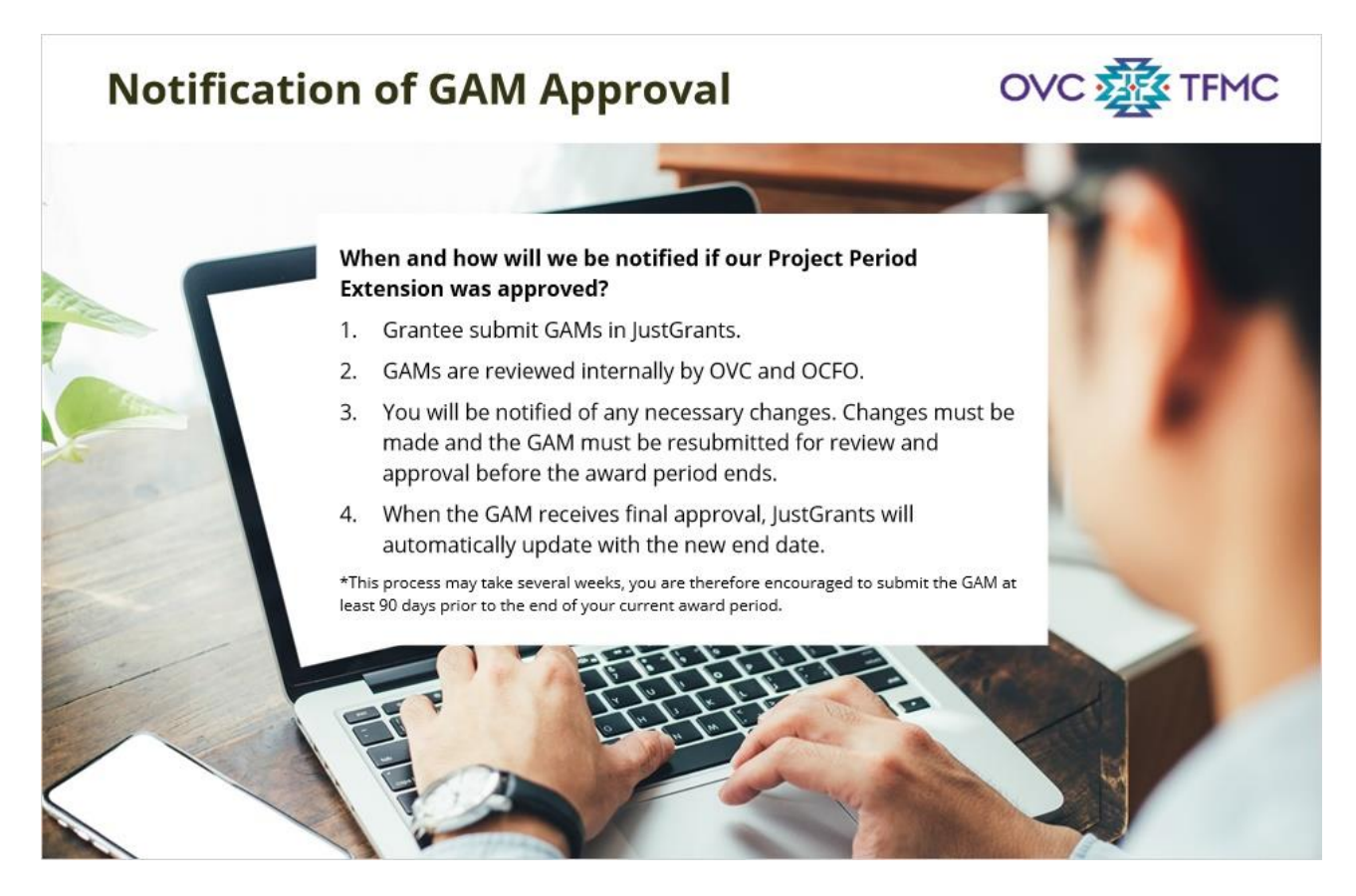

#### **Notes:**

When and how will you be notified if your Project Period Extension was approved?

Once the GAMs for the project period extension and the budget revision have been submitted in JustGrants, they will be reviewed internally by OVC staff and the Office of the Chief Financial Officer (or OCFO). If OVC or OCFO identify changes that must be made before the GAM can be finalized, you will be notified and given an opportunity to make the changes. You must make any required changes and resubmit the GAM for review and approval *before* the award period ends. When the GAM has received final approval, JustGrants will automatically update with your new end date. Please note, this approval process can take several weeks, and you are therefore encouraged to start the GAM process at least 90 days prior to the end of your current grant award period.

#### *1.19 Preparation*

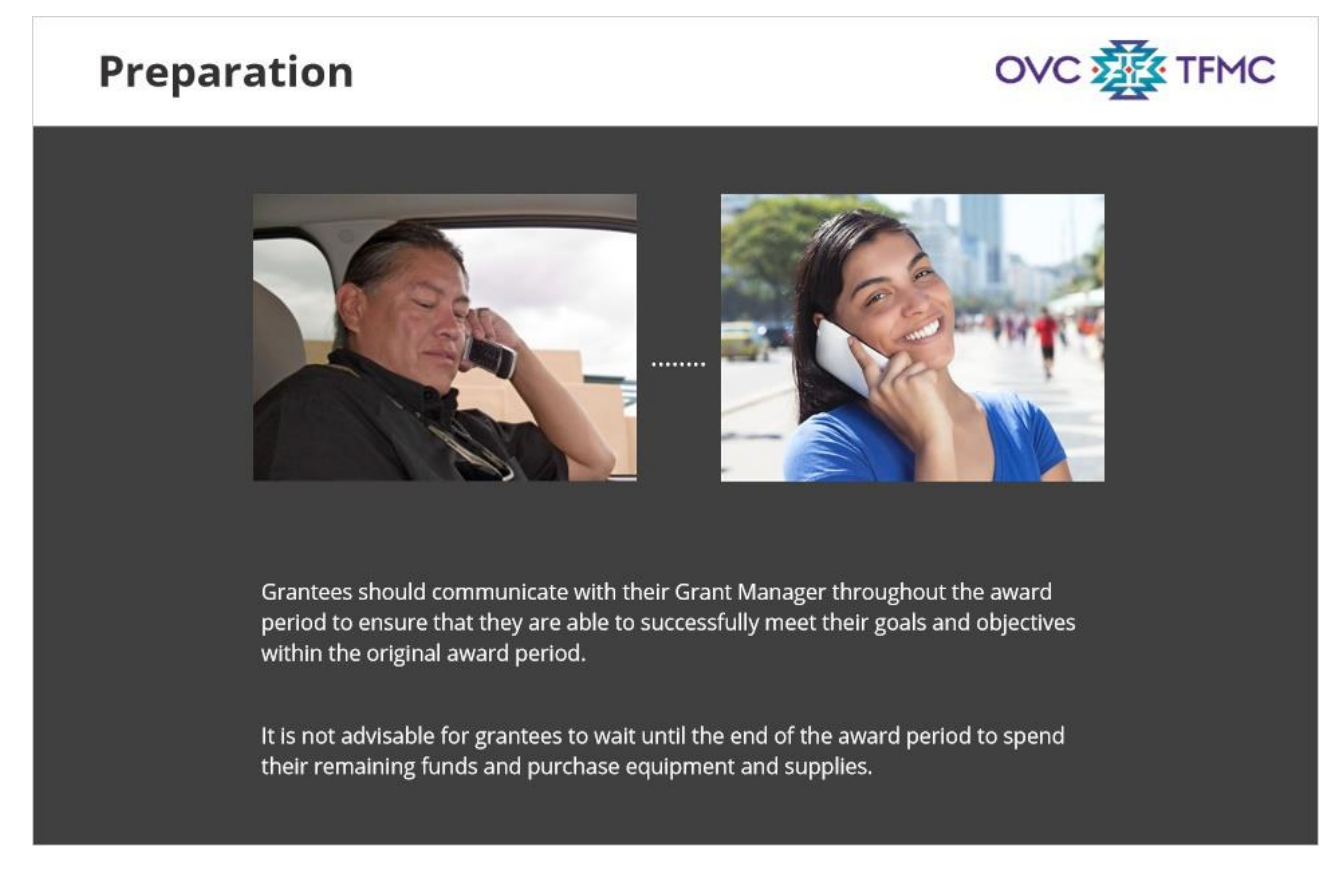

#### **Notes:**

Is there anything you should start doing now in preparation for submitting a Project Period Extension request?

You should communicate with your Grant Manager throughout the award period to ensure that you are able to successfully meet your goals and objectives within the original award period. If you have an OVC tribal award, and have made no, or little progress to date in implementing your project, you are strongly encouraged to contact your Grant Manager *now* to discuss possible reprogramming options. Generally, it is not advisable for grantees to wait until the end of the award period to spend remaining funds and purchase equipment and supplies.

# *1.20 Additional Support*

# **Additional Support**

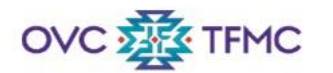

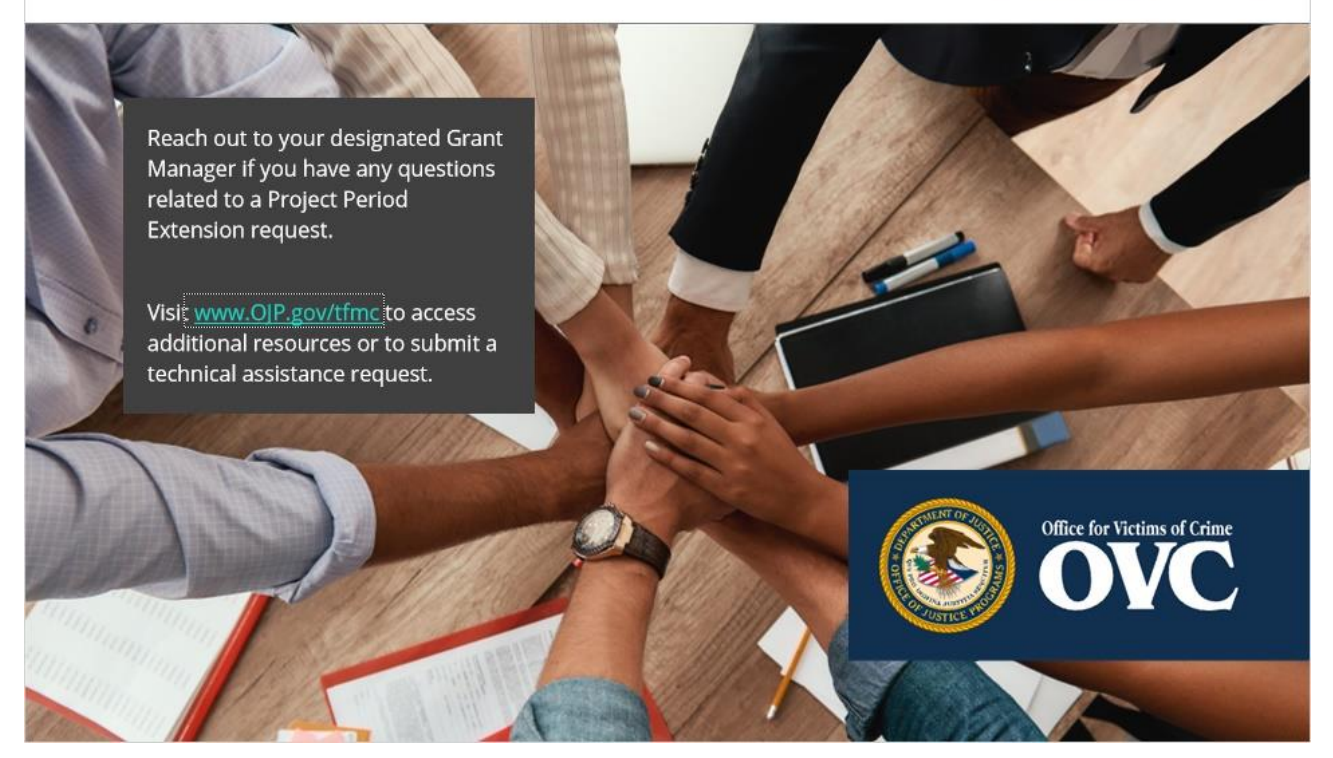

#### **Notes:**

Who should you reach out to with any questions related to Project Period Extensions?

Please reach out to your designated Grant Manager if you have any questions related to extension requests. They will provide any additional information or necessary training and technical assistance referrals.

Visit [www.OJP.gov/tfmc](http://www.ojp.gov/tfmc) to access additional resources or to submit a technical assistance request. You may also access additional resources by selecting the Resources tab in the menu.

## *1.21 Key Takeaways*

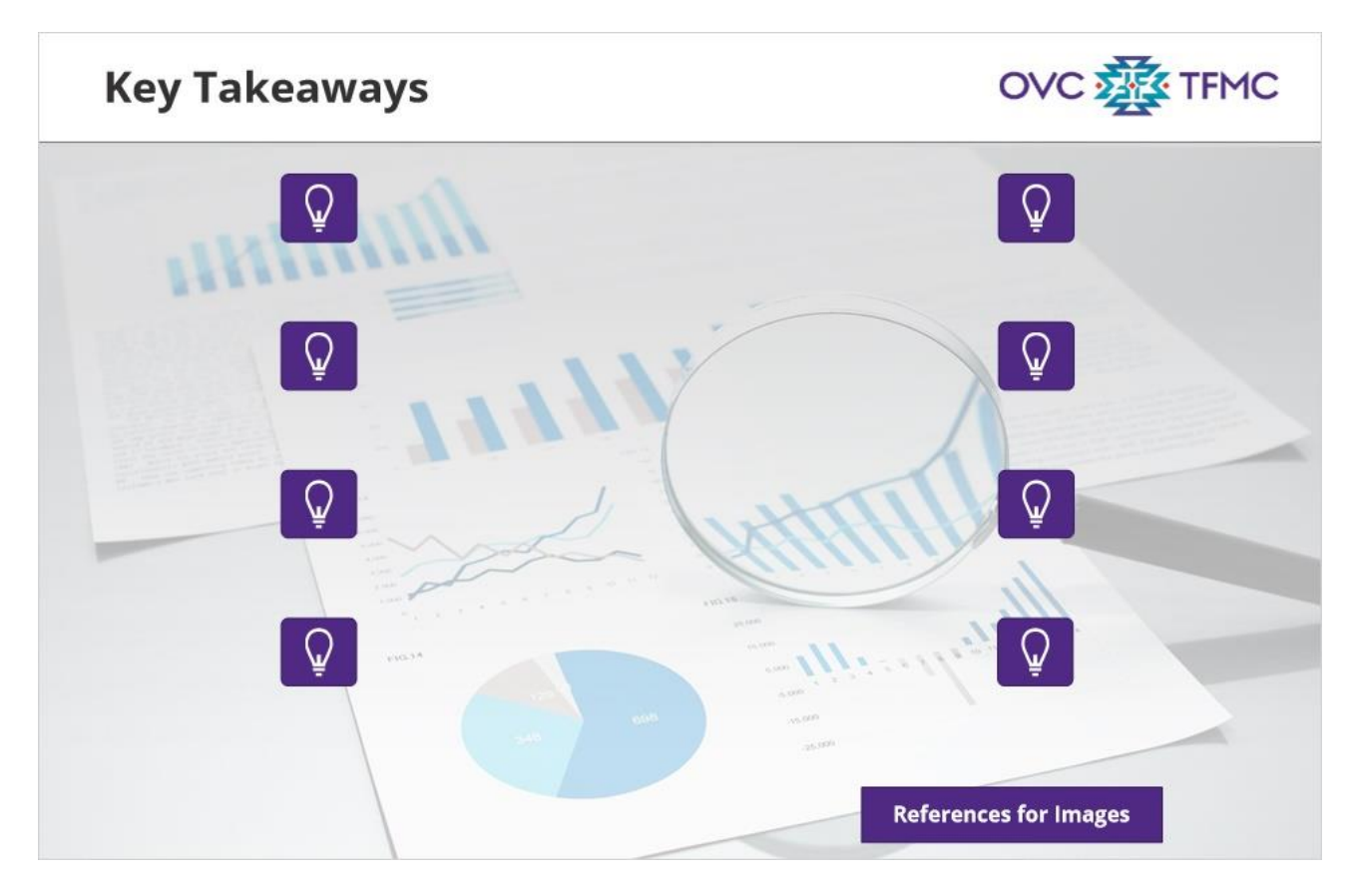

#### **Notes:**

Select the icons onscreen to review key takeaways from the course. Then, select Next to continue.

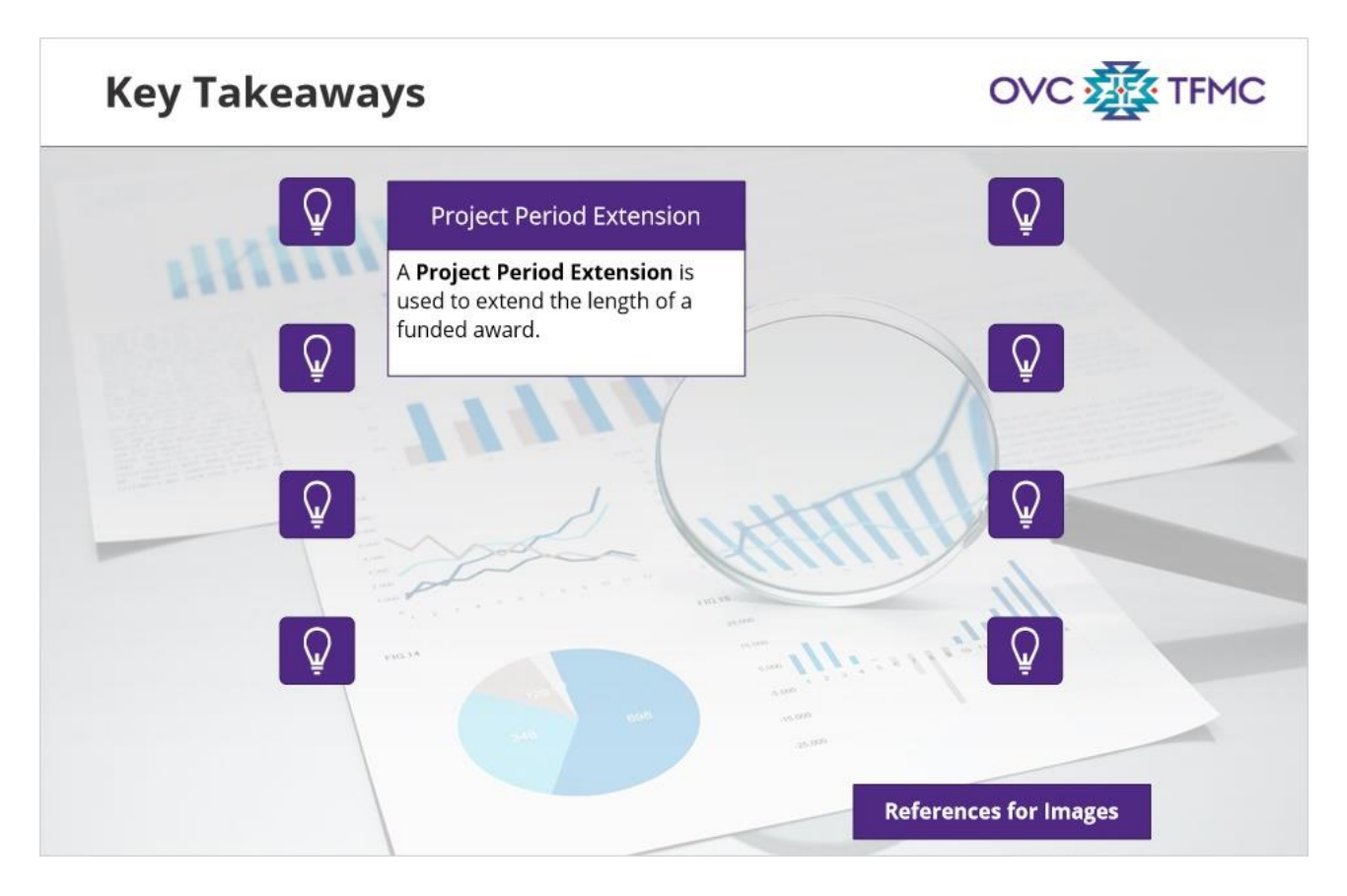

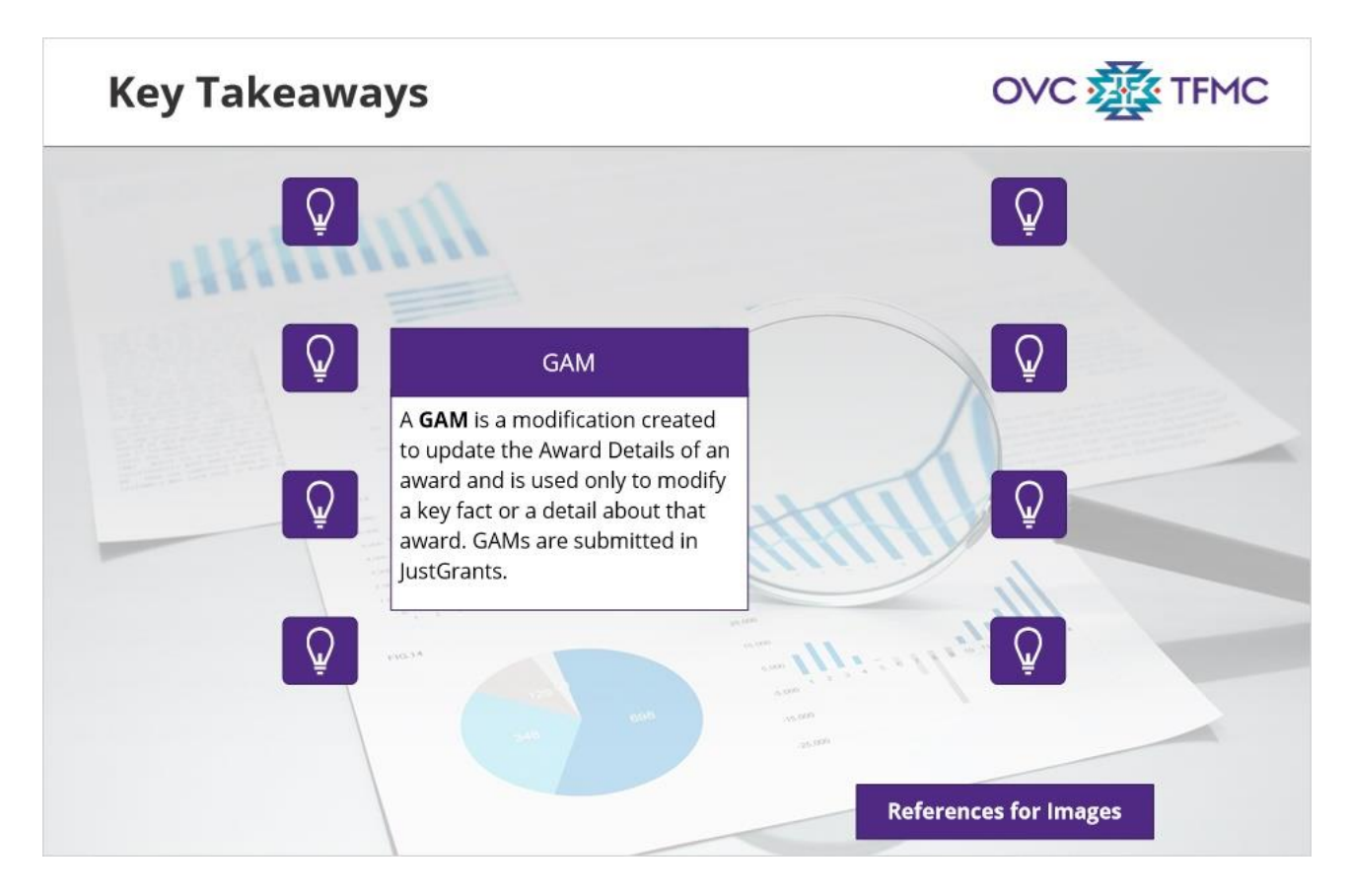

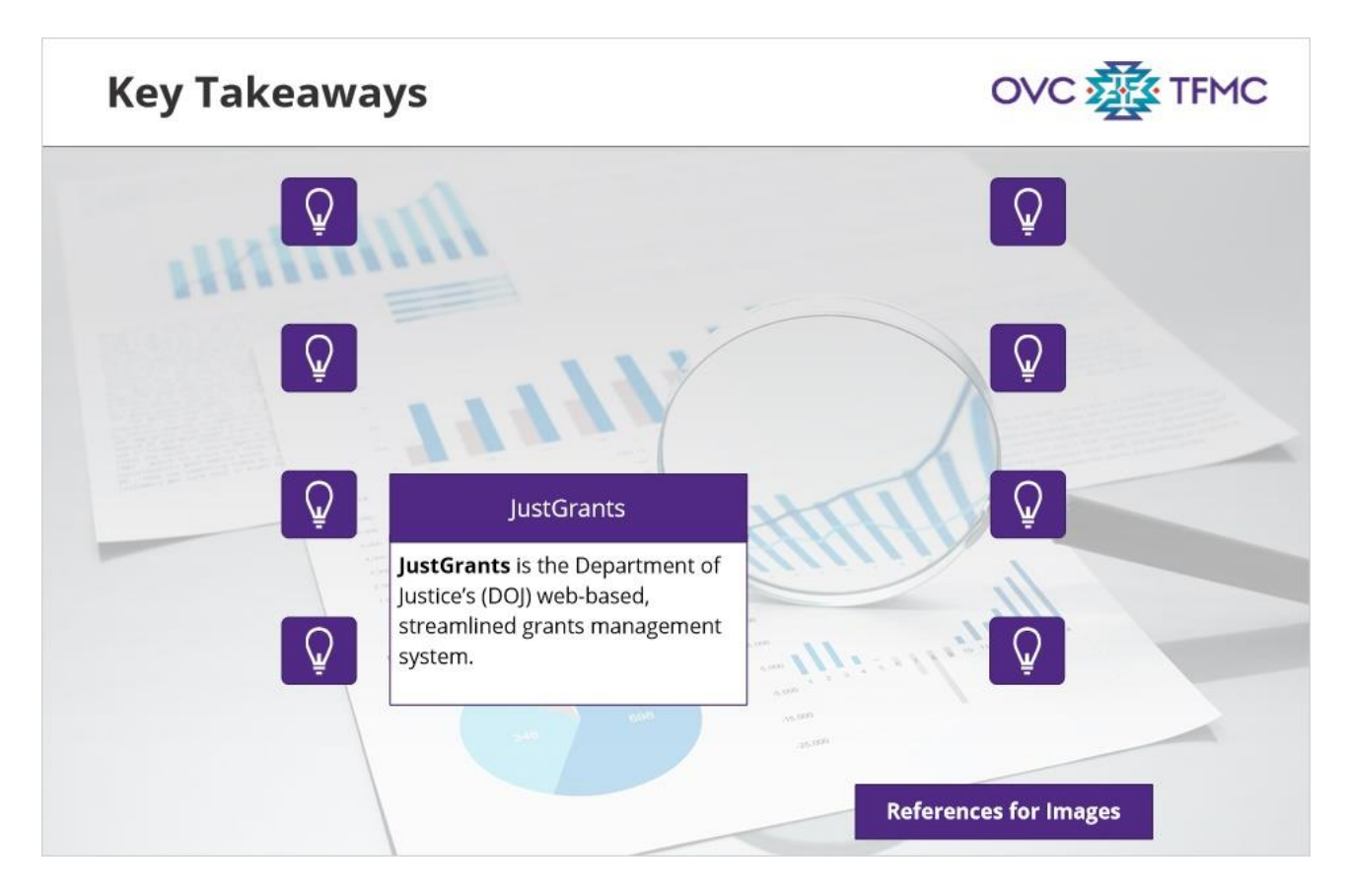

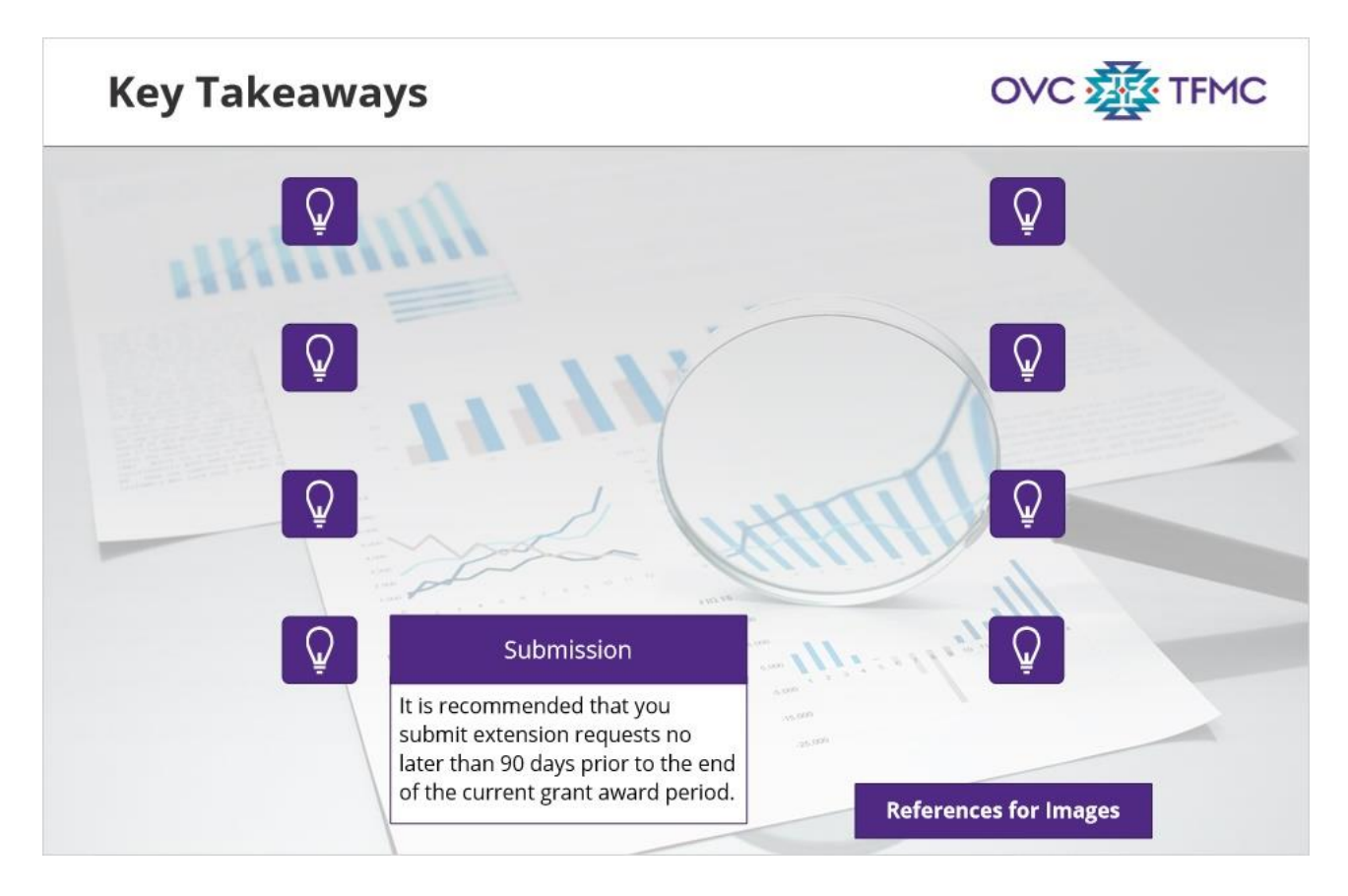

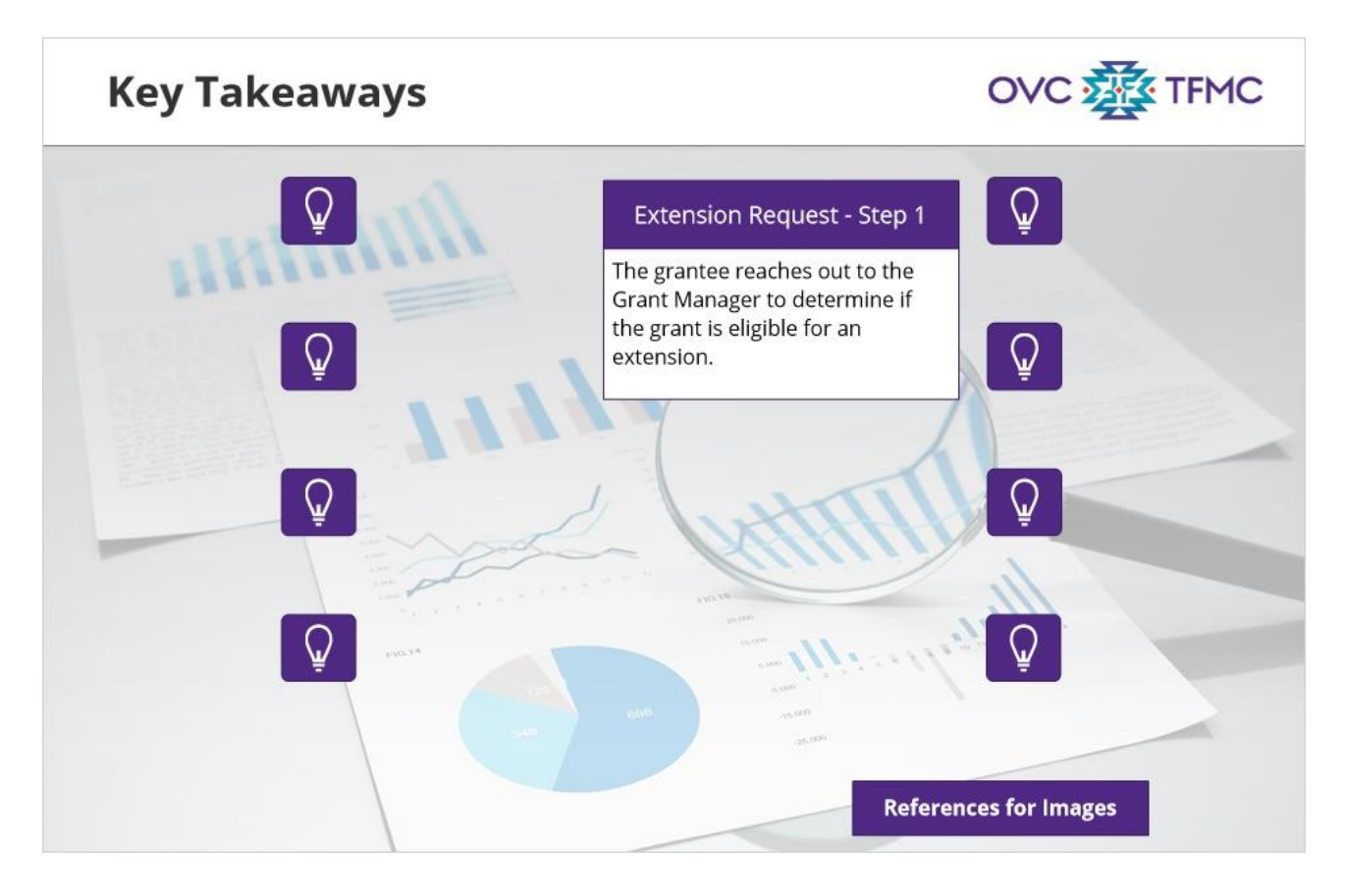

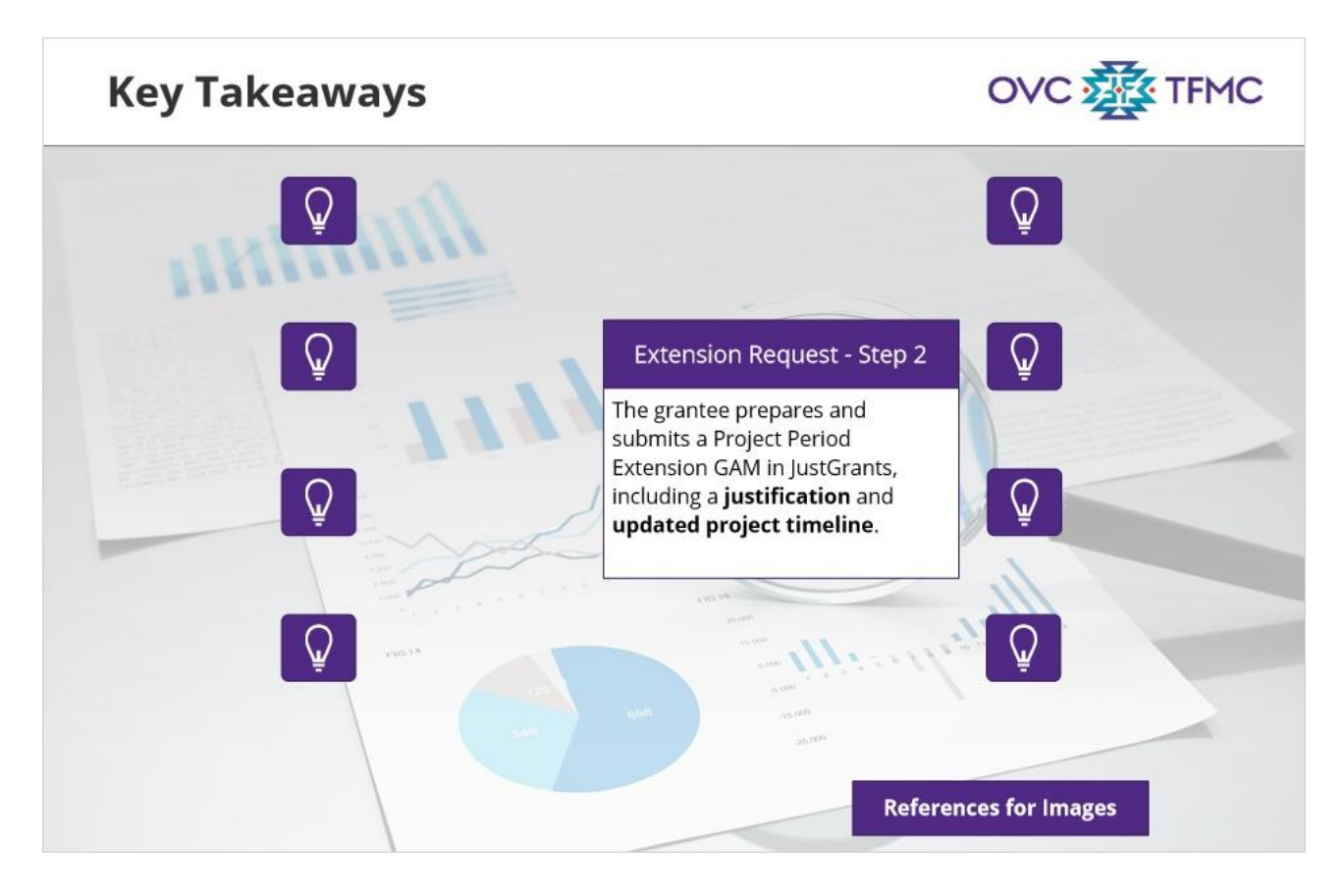

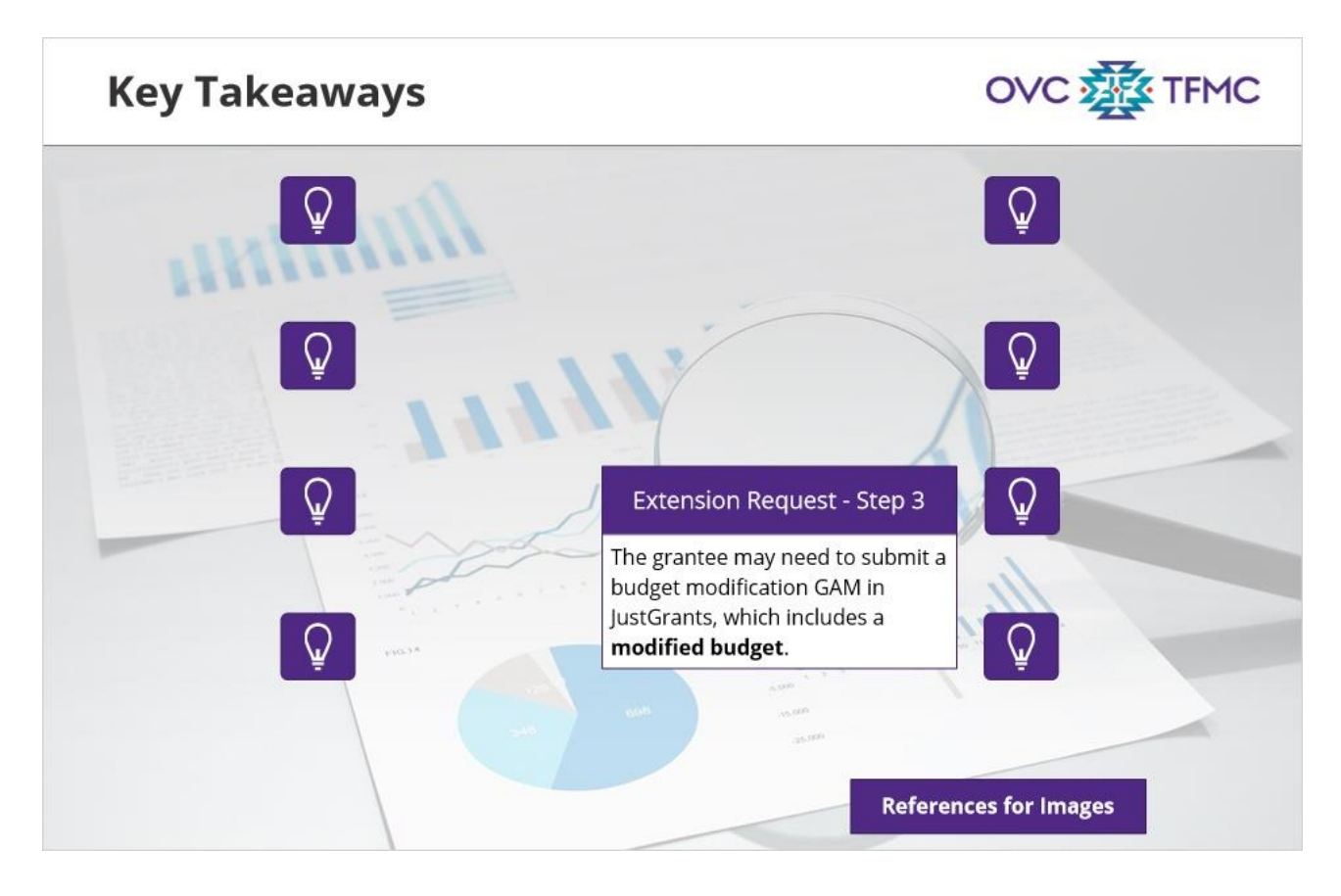

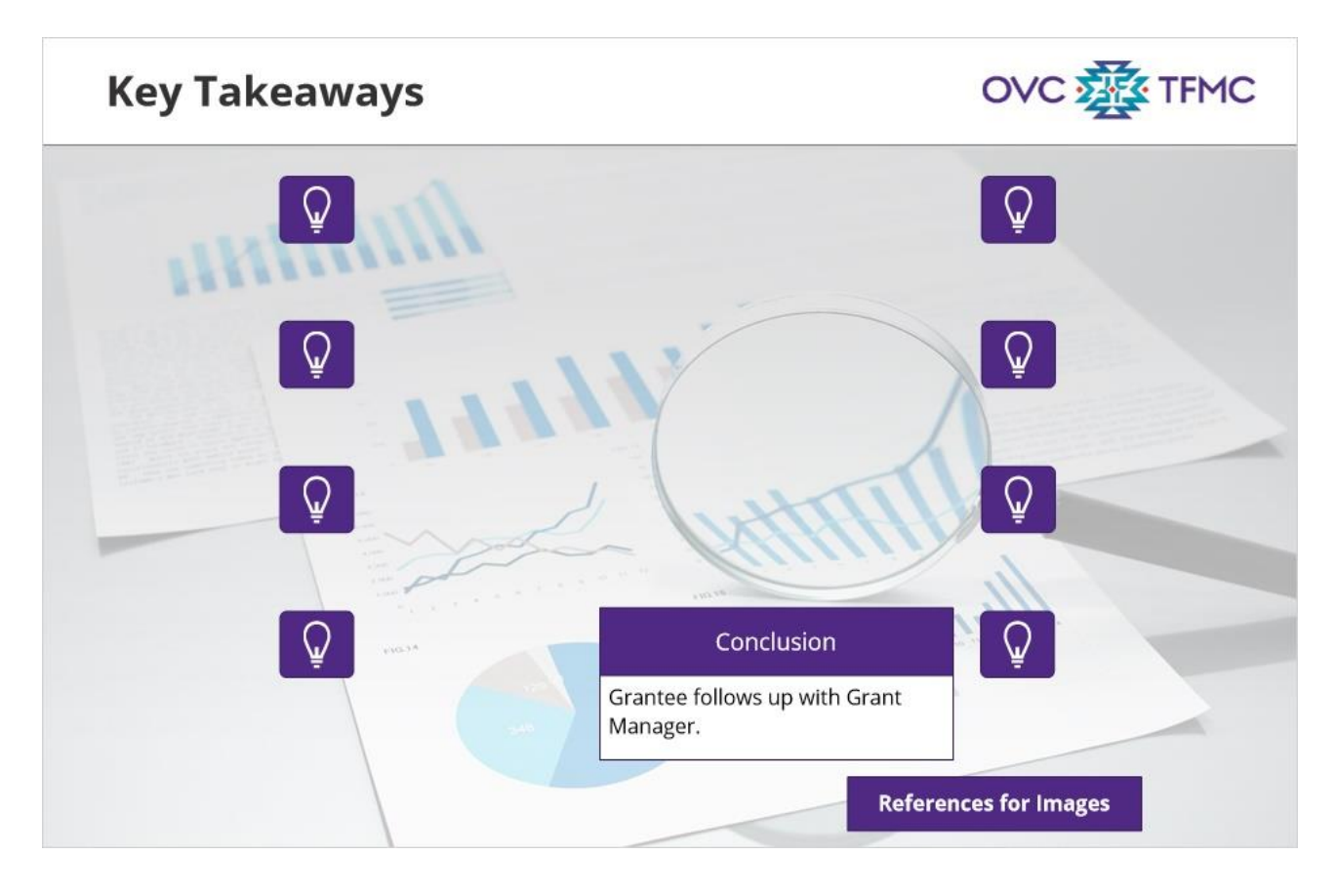

## *1.22 Conclusion*

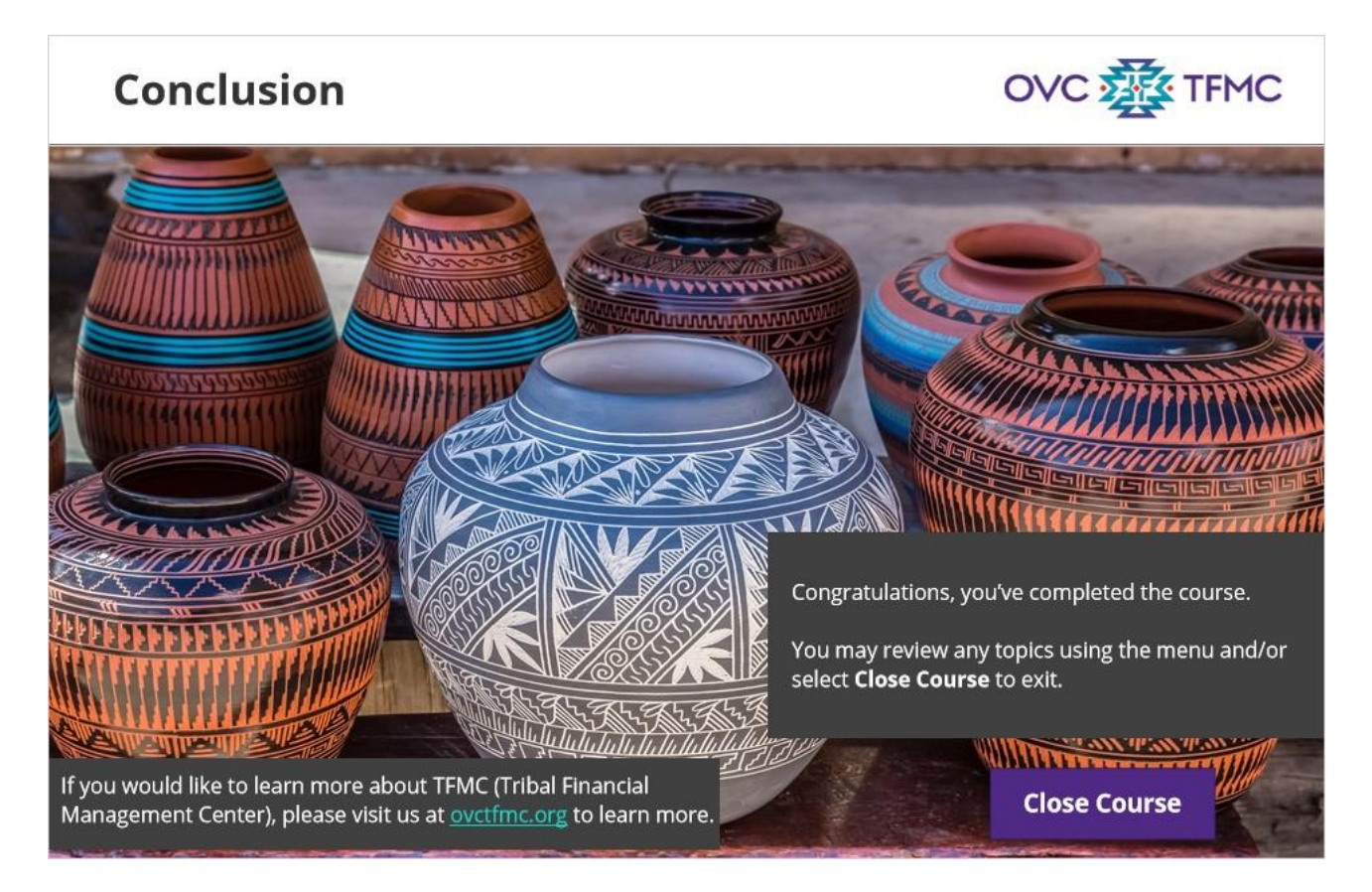

#### **Notes:**

Congratulations, you've completed the course. You may review any topics using the menu or select Close Course to exit the course.

# **2. Image Citations**

# *2.1 Images*

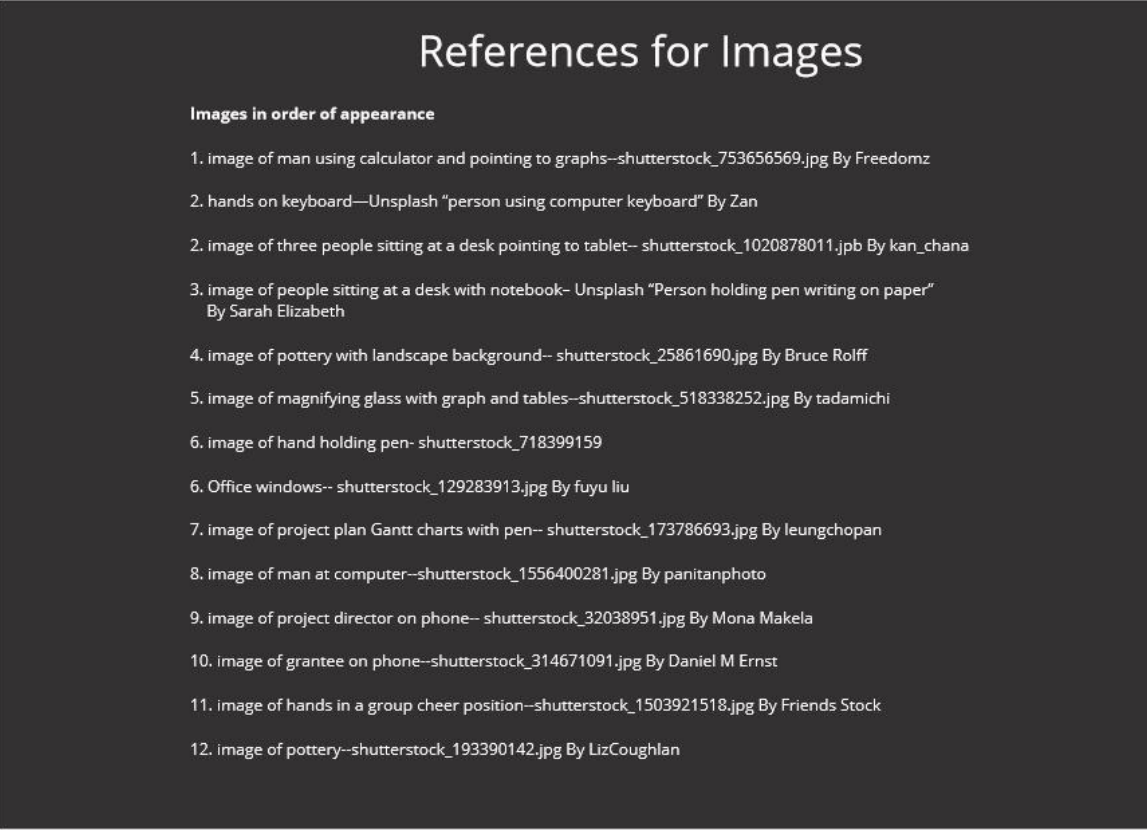

**Notes:**